# **KENNZIFFERNKATALOG**

 $\mathbb{Z}$  Li

ANLAGEN T 92

und integral 22

 $\sim 4$ 

 $m i t$ 

### **BANKING-SOFTWAREAUSGABE**

 $A \quad 1 \quad . \quad 1$ 

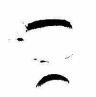

1.9.88

El. 11, 14, 19, 30, 35<br>betreffend KZ 05, 09, 24, 54, 68 Aenderungen gegenueber A1.D:

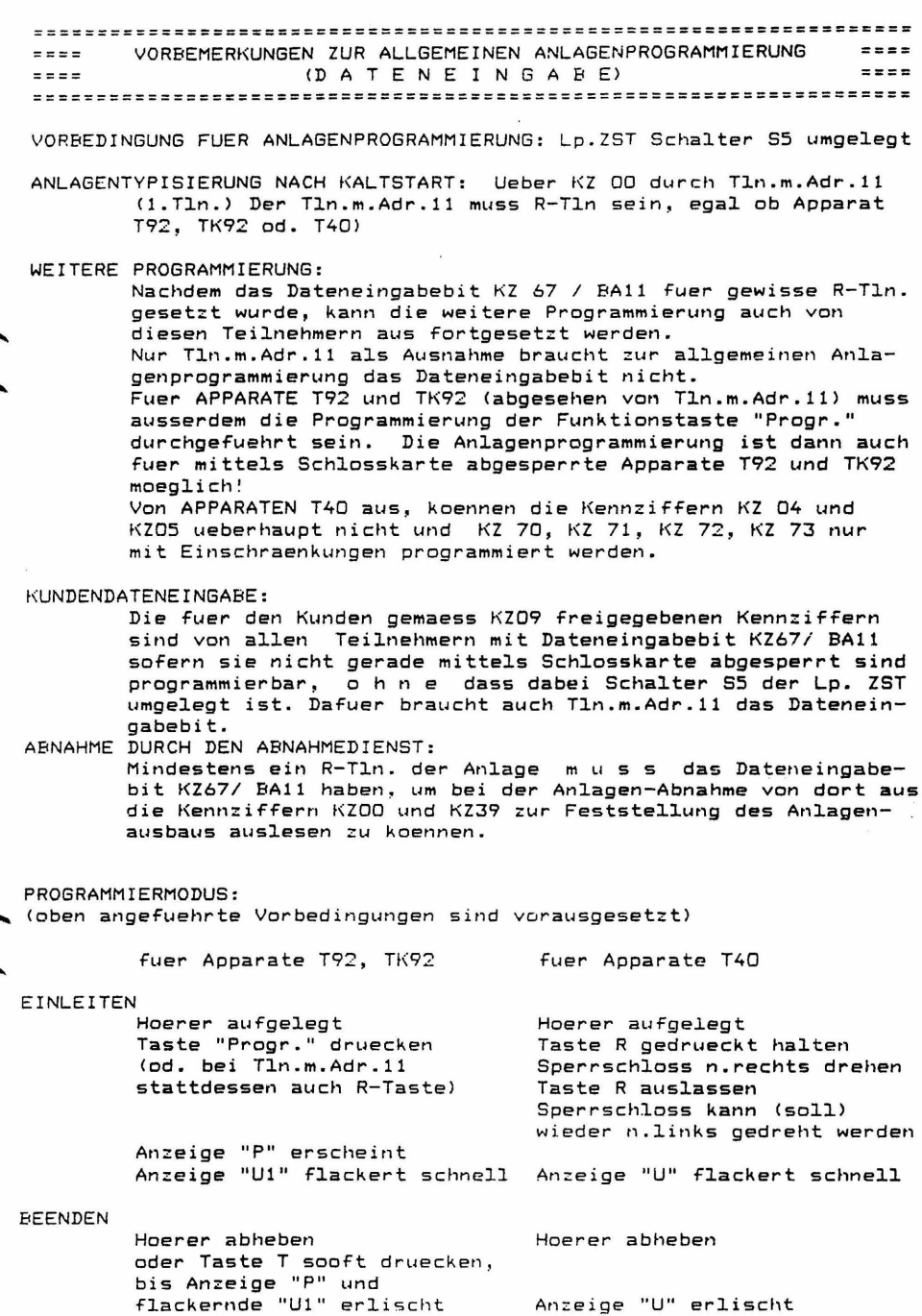

#### TASTENFUNKTIONEN WAEHREND PROGRAMMIERMODUS

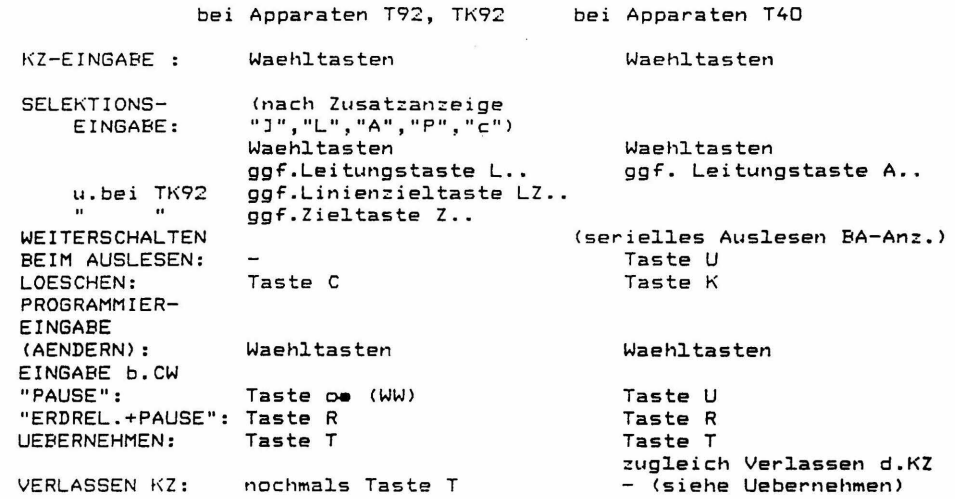

Bemerkung: Im Kennziffernkatalog sind primaer die Tasten fuer die App. T92,TK92 angefuehrt, bei Abweichungen fuer Apparate T40 sind die dafuer gueltigen Tastenbetaetigungen jeweils hinter dem Trennzeichen "/" in den entsprechenden Zeilen auch noch beschrieben.

BA-ANZEIGEN ALS OPTISCHE QUITTIERUNG DER PROGRAMMIEREINGABEN MIT DEN WAEHLTASTEN

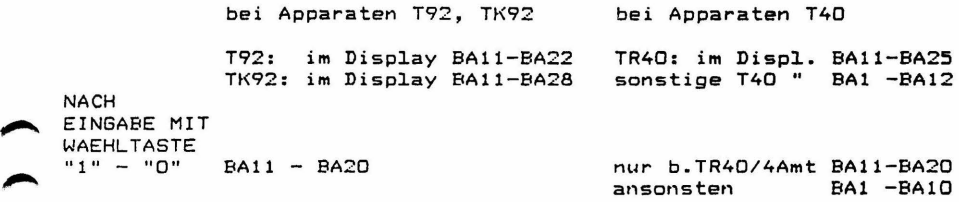

Bemerkung: Im Kennziffernkatalog sind allgemein BA11-BA20 als opt. Quittierung der Progr.Eingaben angefuehrt. Dabei ist festzuhalten, dass beim seriellen Auslesen von numerischen Groessen BA20 als "0" zu interpretieren ist. Bei den meisten T40-Apparaten, muss man die Anzeigen BAl - BA10 als den angegebenen BA11-BA20 entsprechend werten. Dabei ist beim seriellen Auslesen von numerischen Groessen dann BA10 als "0" zu interpretieren.

Kennziffernkatalog zu Banking-Software T 92 A 1.1 Bl. 3+

QUITTUNGSTOENE AM APPARAT WAEHREND PROGRAMMIERUNG

NACH KZ-EINGABE<br>GGF.NACH SELEKTIONS-EINGABE: GGF.NACH SELEKTIONS-EINGABE: abweisend 2 Toene positiv quittierend 1 Ton (ggf. als Aufforderung zur Programmier-Eingabe) WAEHREND PROGRAMMIER-EINGABE, BZW. BEIM SERIELLEN AUSLESEN: positiv quittierend KEIN Ton abweisend 1 Ton (mit ersten nicht sinnvollen. nicht wirksamen oder falschen Tastendruck!) BEIM UEBERNEHMEN:<br>(bei App.T40 zugleich <bei App.T40 zugleich positiv quittierend Ton Verlassen der KZ!) BEIM VERLASSEN DER KZ: NACH VERLASSEN DER KZ: abweisend (bei nicht sinnvollen, nicht wirksamen, "falschen" Tastendruck; z.B. bei App. T40 abweisend 2 Toene positiv quittierend 1 Ton 2 Toene

ueberfluessiges zweites Druecken von T-Taste)

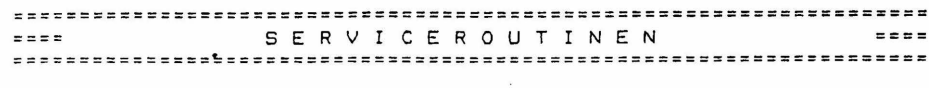

\*\*\*\* KENNZIFFER OO: ANLAGENTYPISIERUNG \*\*\*\*\*\*\*\*\*\*\*\*\*\*\*\*\*\*\* Maximalaushau:

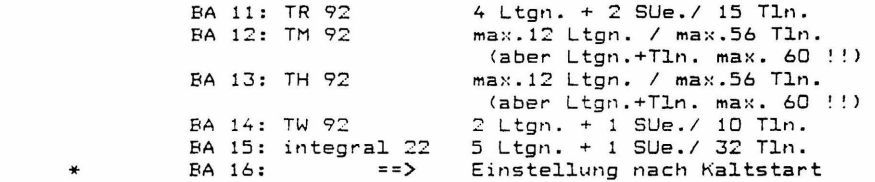

Anmerkung: Sofern fuer einzelne Teilnehmer "Private Leitungen" als apparateigenen AUE vorgesehen werden, muessen diese bei der erlaubten Maximalanzahl von Lton. und ogf. SUE'n der jeweiligen Anlage mitgezaehlt werden. Die Beschraenkung fuer die Anlagen mit maximal 60 Ports (als Summe der Anzahl AUe + Anzahl Tln.) ist dabei nach wie vor zu beachten.

> : Waehltasten Aendern Uebernehmen: T-Taste

Achtung: Beim Umtypisieren werden d.entspr. Standard-Rufnummern in das Rufnummernspeicher-RAM geladen, dadurch gehen kundenspezifische Rufnummernumordnungen verloren!

Bemerkungen zur Anlagentypisierung:

Nach Kaltstart der Anlage wird automatisch das Grundprogramm geladen und das Bit BA 16 (siehe oben ) als Kennzeichnung gesetzt. Das Grundprogramm gewaehrleistet den provisorischen Betrieb fuer die gesamte Anlage bei voller Erreichbarkeit aber mit den unspezifischen Berechtigungen der Standardklasse (Kennzeichnung in den einzelnen Kennziffernabschnitten mit den Berechtigungs-Bits vorgesetzten Markierungen "\*" bzw. "1").

Vor dem Programmieren der Anlage m u s s die Anlagentypisierung vorgenommen werden. Aufrufe anderer Kennziffern der Dateneingabe vor der Typisierung werden mit einem Doppelton aboewiesen.

Wurde eine falsche Typisierung vorgenommen, wird als Fehleranzeige eine Tonserie nach Betaetigung der T-Taste ausgegeben und der Vorgang muss wiederholt werden.

Nach richtiger Typisierung schaltet die Anlage kurz ab, um dann beim erneuten automatischen Start die typenspezifischen Daten, so auch die Standard-Rufnummern zu laden. Erst jetzt koennen andere Kennziffern der Dateneingabe aufgerufen werden um die kundenspezifische Programmierung vorzunehmen.

Die Kennziffer OO ist vom Standardprogramm fuer Kundendateneingabe freigegeben. Nach Aufruf der Kennziffer OO, ohne umgelegten 5. Schalter auf der ZST, kann die Einstellung nur kontrolliert werden. Eine Aenderung des Anlagentyps ist dabei nicht moeglich.

Kennziffernkatalog zu Banking-Software T 92 A 1.1 Bl. 5+

\*\*\*\* KENNZIFFER 01: RUECKSETZEN TLN/LTG \*\*\*\*\*\*\*\*\*\*\*\*\*\*\*\*\*\*\* BA 11: Keine Aenderung BA 12: alle TLN wie TLN m.Adr.11 ==> aber nur hinsichtlich KZ 40-47,50,51,  $53 - 58,60 - 69$  ! alle LTG wie LTG 01 (gemaess KZ 70-78) **EA 13: BA 14:** Reset LTG-Ausbau/ Anlagenreset BA 15: Funktionstasten fuer alle T 9 2 - Apparate bis ggf. TLN m.Adr.34, so wie beim "ersten" T92-App. der Anlage (T92-Apparat mit niedrigster Adresse). Dieser soll bereits entspr. programmiert sein.<br>Funkionstasten fuer alle TK 9 2 - Apparate bis ggf.TLN m.Adr.34,<br>so wie beim "erster" TK92-App. der Anlage (TK92-Apparat mit niedrigster Adresse) Dieser soll bereits entspr. programmiert sein. **BA 16:** Reset aller allgemeinen CW-Speicher BA 17: Reset aller individuellen CW-Speicher BA 18: Rufnummernspeicher-RAM wie -ROM

> Aendern : Waehltasten Uebernehmen: T-Taste

Bemerkung: Die gesetzten Lade- bzw. Ruecksetzbefehle kommen nur einmal beim Vorgang Uebernehmen mit T-Taste zur Wirkung.

\*\*\*\* KENNZIFFER 02: EINSTELLEN der TLN-BERECHTIGUNGS-KLASSEN \*\*\*\*\*\*\*\*\*\*\*\*\*\*\*\*\*\*\*

Eingeben: TLN-RUF- Nr.

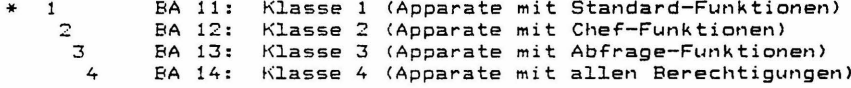

Ansehen : sofort nach Eingabe : Waehltasten Aendern Uebernehmen: T-Taste

Bemerkung: Die Aktivierung einer Berechtigungs-Klasse bewirkt eine automatische Vorgabe von gewissen Berechtigungspaketen fuer den entsprechenden Teilnehmer. Innerhalb der die Teilnehmerdaten betreffenden Abschnitten KZ40 bis KZ69 sind die durch die Berechtigungs-Klassen 1 bis 4 aktivierten Berechtigungs-Bits durch vorangesetzte Ziffern 1 bis 4 bzw. Ziffernfolgen wie zum Beispiel "1 34" entsprechend markiert. Die Berechtigungen koennen dann nach Bedarf nachtraeglich noch einzeln abgeaendert bzw. ergaenzt werden. Die hier vorgenommene Typisierung von Tln. durch Berechtigungsklassen ist bei R-Tln. und speziell bei Apparaten T92, TK92 noch durch entsprechende Programmierung in KZO3 u. ggf. KZO4 hinsichtlich Tastenfunktionen zu ergaenzen.

PROGRAMMIERUNG VON FUNKTIONSTASTENGRUPPEN \*\*\*\* KENNZIFFER 03: \*\*\*\*\*\*\*\*\*\*\*\*\*\*\*\*\*\* NACH TYP DES EINLEGESTREIFENS (App.T92, TK92) BZW. NACH TYP VON TWB UND DISPLAY (App. T40)

```
Eingeben: TLN - RUF-Nr. (R-TLN m.Adr.11-34)
                        \Rightarrow nur bis 24. Tln. !!
```
Achtung: R-Tln.mit Adr.ab 35 (ab 25.Tln.) koennen in KZ 03 einzeln n i c h t programmiert werden. Alle R-Tln.mit Adr. ab 35 bekommen automat i s c h die aleiche Programmierung hinsichtlich Streifen-Code bzw. Tastengruppenfunktions-Code. wie sie fuer den TLN m.Adr.34 (24. Tln.) in KZ 03 programmiert wurde. (Wobei etwaige zusaetzliche Einzelprogrammierungen von Funktionstasten ueber KZ 04 mitberuecksichtigt werden!)

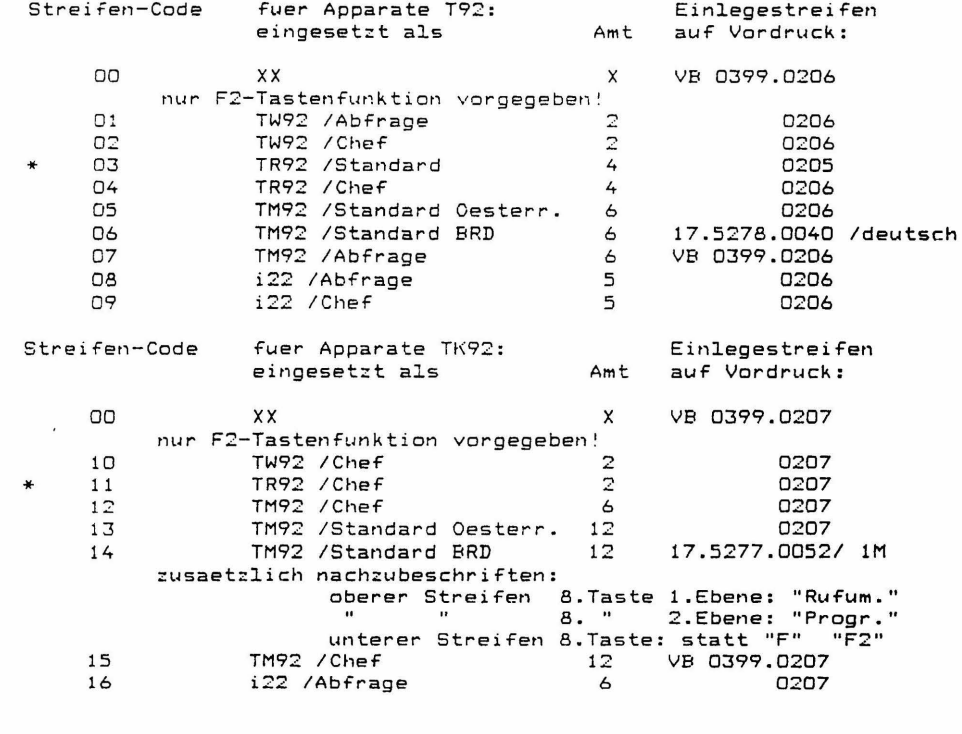

Anmerkung: Auf den Vordrucken mit den Einlegestreifen sind bei den einzelnen Streifen jeweils der zugehoerige Streifen-Code in Klammern angefuehrt.

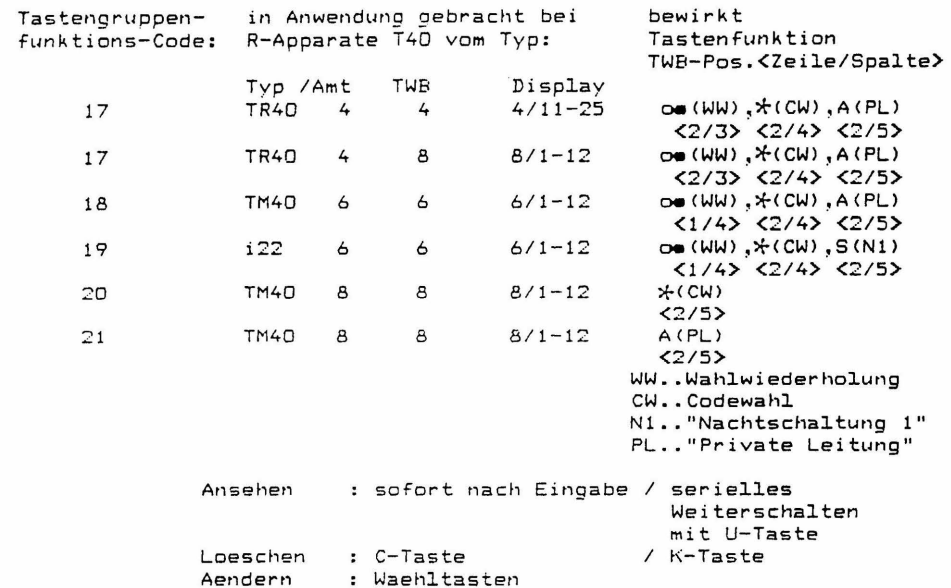

Anmerkung: Bei Apparaten 792, TK92 wird beim Ansehen, sofern beim eingegebenen Tln. nachtraeglich noch einzelne Funktionstasten gem. KZD4 umprogrammiert wurden, hinter dem angezeigten Streifencode noch "And." (fuer Aenderung) zur Anzeige gebracht.

Bemerkungen zur Programmierung nach KZ 03:

Uebernehmen: T-Taste

Sofern in der Anlage R-Tln. mit Adressen ab 35 vorhanden sind, fuer deren automatische Programmierung hinsichtlich Streifen-Code bzw. Tastengruppenfunktions-Code die Programmierung von TLN m.Adr.34 (24.Tln.) massgeblich ist, muss deshalb TLN m.Adr.34 unbedingt ein entsprechender R-TIn. sein, um die "Muster-Rolle" erfuellen zu koennen.

Als Ergaenzung zur Einlegestreifen-Programmierung fuer z.B. Chef- bzw. Abfrageapparate ist eine entsprechende Berechtigungsklassen-Programmierung (fuer z.B. Chef- bzw. Abfragefunktionen) in KZ 02 durchzufuehren, um die notwendigen zugehoerigen Berechtigungen zu aktivieren.

Damit ist dann gewaehrleistet, dass alle durch den jeweiliegen Einlegestreifen definierten Tastenfunktionen und die damit verbundenen Leistungsmerkmale auch ausgefuehrt werden koennen.

\*\*\*\* KENNZIFFER 04: PROGRAMMIEREN EINZELNER FUNKTIONSTASTEN<br>\*\*\*\*\*\*\*\*\*\*\*\*\*\*\*\*\*\*\*\* penenenfalls (bei App. T97.TK92) in 2 FI gegenenfalls (bei App. T92,TK92) in 2 Ebenen

*==>* v. Apparaten . T40 n i c h t programmierbar!

EINGEBEN: TLN- RUF-Nr. <R-TLN mit Adr.ll-34)  $==$ > nur bis 24.Tln. !!

Achtung: R-Tln.mit Adr.ab 35 (ab 25.Tln.) koennen in KZ 04 einzeln n i c h t programmiert werden. Alle R-Tln. mit Adr. ab 35 bekommen automat i s c h die gleiche Programmierung hinsichtlich Funktionstasten, wie sie fuer den TLN m.Adr.34 C24.Tln.) in KZ 04 programmiert wurde. <Wobei ueber KZ 03 programmierte Funktionstastengruppen auch miteinbezogen werden!)

Vorbemerkung: Wenn eine FUNKTIONSTASTE in 2.Ebene angesprochen werden soll, ist jeweils vorher die Taste F2 zu druecken um vorbereitend fuer den naechsten Funktionstastendruck die Umschaltung auf die 2.Ebene vorzunehmen. (QLlittierung dafuer ist die Anzeige "F2" im Display!>

> *==>* ANSEHEN: FUNKTIONSTASTE (ggf.vorher Taste F2) -> Anzeige der Programmnr. im Display (etwaige Anzeige "F2" f.2.Ebene verschwindet) Ansehen beenden: mit Taste T oder gleicher FUNKTIONSTASTE Cggf.wieder vorher Taste F2l (Kopieren auf sich selbst!!)

==> AENDERN: PROGRAMM-NR. u.danach FUNKTIONSTASTE (ggf.vorher Taste F2) Anzeige der Programmnr. verschwindet. <ebenso verschwindet etwaige Anzeige "F2" fuer 2.Ebene) Uebernehmen der Programm-Nr. ist damit erfolgt

 $=$   $\geq$ KOPIEREN:

> Achtung! Es besteht die Gefahr des unbeabsichtigten f\opierens wenn "Ansehen" nicht korrekt beendet wird u. anschliessend neue Funktionstaste gedrueckt wird.

Eingeben: als Geber: FUNKTIONSTASTE (ggf.vorher Taste F2) -> Anzeige der Programmnr. im Display (etwaige Anzeige "F2" f.2.Ebene verschwindet) jetzt als Empfaenger: FUNKTIONSTASTE (ggf.vorher Taste F2) Anzeige der Programmnr. verschwindet. (ebenso verschwindet etwaige Anzeige "F2" fuer 2.Ebene>

Uebernehmen der Programm-Nr. durch die empfangende Funktionstaste ist erfolgt.

==> BEENDEN der Programmiermoeglichkeit f.den eingegebenen TLN.: Taste T Bemerkungen ueber die FUNKTIONSTASTE F2:

Die Programmierung der Funktionstaste F2 ist vorgegeben mit Proor.Nr. 02 in 1.Ebene und Proor.Nr. 01 in 2.Ebene. Die Tastenfunktion Progr.Nr. 02 (wie b.Funktionstaste F2 in 1. Ebene) bewirkt auch innerhalb KZO4 nur die vorbereitende Umschaltung auf die Z.Ebene fuer den naechsten Funktionstastendruck und wirkt beim Ansehen, Aendern u.Kopieren nicht als Markierung fuer sich selbst (fuehrt n i c h t zur Uebernahme).

Daher ist beim ANSEHEN ein Auslesen der Progr.Nr.02 unmoeglich!

- $- \sqrt{ }$ SONDERFALL fuer AENDERN v. TASTENFUNKTION 02 (z.Beispiel f. FUNKTIONSTASTE F2 in 1.Ebene): Eingeben: PROGRAMM-NR. u.danach FUNKTIONSTASTE F2 -> Anzeige "F2" Uebernahme: erfolgt hier durch Druecken v. Taste T (!!) Anzeigen Progr. Nr und F2 verschwinden (zugl. Beenden d. Programmiermoegl.f.eingegebenen Tln.)
- SONDERFALL fuer KOPIEREN auf FUNKT. TASTE m. Progr. Nr. 02  $=$  =  $>$ als Empfaenger (z.B. FUNKT. TASTE F2 in 1.Ebene): (Vorgangsweise wie beim Aendern, siehe oben)

Diese Moeglichkeit des Ueberschreibens der Tastenfunktion 02 durch Uebernahme mittels Taste T kann angewendet werden, um Berichtigungen durchzufuehren. Es besteht aber natuerlich auch die Gefahr, dass auf diese Weise ungewollt Aenderungen vorgenommen werden und die Taste F2 ihre Umschaltefunktion verliert.

Die Tastenfunktion Progr.Nr.01 (wie bei Funktionstaste F2 in 2.Ebene) bewirkt nur die Ruecknahme der eingeleiteten vorbereitenden Umschaltung auf 2. Ebene und verhaelt sich in KZO4 beim Ansehen, Aendern und Kopieren normal.

PROGRAMMNUMMERN (als Code f. d. diversen programmierbaren Tastenfunktionen)

Anmerkung: Die Leitungstasten L.. (bzw. A..) haben automatisch in 1. Ebene die Programmnummer OO und koennen, sofern von der Anlagenbestueckung her dort Leitungen aufliegen, bezueglich Tastenfunktion in der 1.Ebene nicht wirksam umprogrammiert werden. (Vorrang der Leitungsanschalte $funktion!)$ 

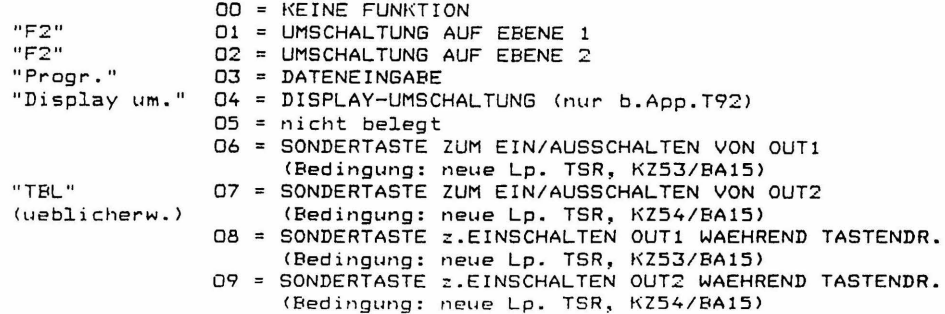

```
"Rufum."
                10 = EINLEITEN DER RUFUMSCHALTUNGEN (RUFUMLEITUNGEN/
                     ANRUFSCHUTZ/ALLGEM.ANRUF/NACHTSCHALTUNG).
                     EIGENZUWEISUNG UND AUSSENWECKER-SCHALTEN
"Rufum.lösch." 11 = LOESCHEN DER RUFUMSCHALTUNGEN (RUFUMLEITUNGEN/
                    ALLGEM.ANRUF/ANRUFSCHUTZ/NACHTSCHALTUNG)
"Eigenzuweis." 12 = EIGENZUWEISUNG
"Follow me"
               13 = RUFUMLEITUNG FOLLOW ME
"Anrufschutz"
               14 = ANRUFSCHUTZ INTERN (OPTISCH UND AKUSTISCH)
"Allgem.Anruf" 15 = ALLGEMEINER ANRUF (GENERALRUF)
               16 = nicht belegt
"Tagschaltung" 17 = TAGSCHALTUNG
               18 = NACHTSCHALTUNG 1
"Nacht1"
"Nacht2"
               19 = NACHTSCHALTUNG 2
"Ubergabe"<br>"Priv.Ltg."
               20 = ZUTEILEN / UEBERGEBEN
               21 = PRIVATE LEITUNG
               22 = AUTOMATISCHEN RUECKRUF EINLEITEN
"Rückruf"
"Musik"
               23 = HINTERGRUNDMUSIK (BACKGROUNDMUSIC)
"Terminliste" 24 = LISTENAUSDRUCK DER TERMINE/WECKZEITEN
"Notiz"
               25 = NOTIZ / EINLEITEN INDIVIDUELLE CODEWAHL (KURZWAHL)
"Termin"
               26 = TERMIN
"Gebühren"
               27 = GEBUEHRENANZEIGE/BELEG MIT/OHNE LOESCHEN
"Geb.lösch."
               28 = GEBUEHRENAUSGABE MIT LOESCHEN
"Gespr.Geb."
               29 = GEBUEHRENANZEIGE LEITUNG (LETZTES GESPRAECH)
"Internruf"
               30 = ABSCHALTUNG DER AKUST. INTERNRUFE
"Türöffner"
               31 = TUEROEFFNER
               32 = TONBANDMODE
"Tonband"
               33 = BTX - MODE34 = WAHLWIEDERHOLUNG (T40-APP.)
 \sim兴
               35 = CODEWAHL/KURZWAHL (T40-APP.)
"Nachricht"
               36 = NACHRICHT (MESSAGE WAITING)
               37 = VERZONER TABELLE A/B SCHALTEN
"Außenwecker"
               38 = AUSSENWECKER AUS/EIN
                    (Bedingung: neue Lp. TSR, KZ53/BA17od.BA18)
               39 = nicht belegt
               40 = nicht belegt
               41 = nicht belegt
               42 = nicht belegt
               43 = nicht belegt
               44 = GEH. BELEGUNG BUENDEL 1
               45 = GEH. BELEGUNG BUENDEL 2
               46 = GEH. BELEGUNG BUENDEL 3
               47 = GEH, BELEGUNG BUENDEL 4
               48 = nicht belegt
               49 = nicht belect
"Durchsage"
               50 = DURCHSAGE ALLGEMEIN/INDIVIDUELL
"Durchsage1"
               51 = DURCHSAGE GRUPPE 1
"Durchsage2"
              52 = DURCHSAGE GRUPPE 2
"Durchsage3"
              53 = DURCHSAGE GRUPPE 3
"Durchsage4"
              54 = DURCHSAGE GRUPPE 4
"Durchsage5"
             55 = DURCHSAGE GRUPPE 5
"Durchsage6" 56 = DURCHSAGE GRUPPE 6
```
Bemerkungen zur Programmierung nach KZ 04:

Sofern in der Anlage R-Teilnehmer mit Adressen ab 35 vorhanden sind, fuer deren automatische Programmierung hinsichtlich Funktionstasten-Programmnummern die Programmierung von TLN m.Adr.34 (24.Tln.) massgeblich ist, muss deshalb TLN mit Adr.34 unbedingt ein entsprechender R-Tln. sein, um die "Muster-Rolle" erfuellen zu koennen.

Kennziffernkataloo zu Banking-Software T 92 A 1.1 Bl. 11+

\*\*\*\* KENNZIFFER 05: SCHLOSS-/PASSNUMMER PROGRAMMIFREN \*\*\*\*\*\*\*\*\*\*\*\*\*\*\*\*\*\* WIEDERFREISCHALTEN VON ABGESCHLOSSENEN APPARATEN ==> v. Apparaten T40 n i c h t programmierbar! Fingeben : TLN - RUF-Nr. (nur R-TLN T92.TK92) Eingeben bzw. Aendern : mittels Waehltasten und zwar: Schlossnummer 000...255 => ggf. vorher zum Mitprogrammieren Schlosskarte stecken!  $nder.$ Passnummer 256...998 oder: Freischaltenummer 999

> Loeschen : C-Taste ggf. als Korrektur der Eingabe vor dem Uebernehmen

Uebernehmen: T-Taste

Bemerkung: Die Eingabe der Freischaltenummer 999 bewirkt das Wiederfreischalten eines abgesperrten Apparates. Die Programmierung der Schlossnummer wird fuer den aufgerufenen Apparat wirksam und ggf. zugleich fuer die am programmierenden Apparat gesteckte Schlosskarte.

\*\*\*\* KENNZIFFER 06: DATUM UND UHRZEIT STELLEN \*\*\*\*\*\*\*\*\*\*\*\*\*\*\*\*\*\*\*

> Eingabefolge: YYMMDDHHMMSS (Jahr, Monat, Tag, Std., Min., Sek.)

kein Auslesen vorgesehen! Eingeben (Ersteingabe od. Aendern): Waehltasten Uebernehmen: T-Taste

\*\*\*\* KENNZIFFER 07: RUFNUMMERNZUORDNUNG-AKTIVIERUNG \*\*\*\*\*\*\*\*\*\*\*\*\*\*\*\*\*\*\*

> BA 11: fest (ROM)  $\ast$ BA 12: frei (RAM)

UMORDNEN DER RUFNUMMERN - UND \*\*\* KENNZIFFER D8: \*\*\*\*\*\*\*\*\*\*\*\*\*\*\*\*\* IFISTUNGSMERKMALE-KENNZIFFERN

> Eingeben: TLN - Adresse. (11...66) bzw. Leistungsmerkmal-Kennziffer  $LM-KZ$  -Adresse (0 Kals 00 !! >, 70 bis 99) ==> siehe entspr. Uebersicht Ansehen : sofort nach Eingabe / serielles Weiterschalten

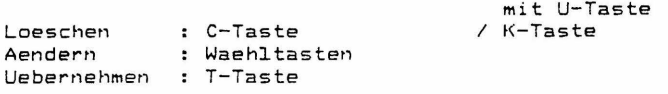

Bemerkung: Die programmierte Rufnummernumordnung wird erst dann aktiv, wenn in KZ 07 BA 12 gesetzt ist.

> UEBERSICHT der TEILNEHMERADRESSEN the contract of the contract of the contract of the contract of the contract of the contract of the contract of

### 1. WANDGEHAEUSE

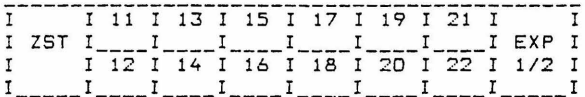

2. WANDGEHAEUSE

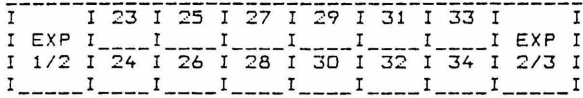

3. WANDGEHAEUSE

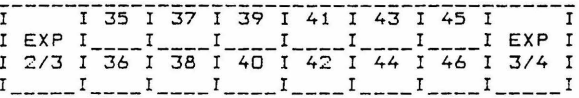

4. WANDGEHAEUSE

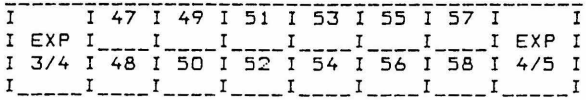

5. WANDGEHAEUSE

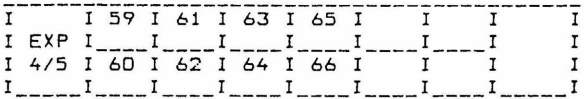

Kennziffernkatalog zu Banking-Software T 92 A 1.1 Bl. 13+

UEBERSICHT DER STANDARD - TLN-RUFNUMMERN 

- BEI ANLAGEN TR 92, TM 92, TH 92, TW 92: Die Standard - Tln.-Rufnummern sind gleich den Tln.Adressen:
- (max. 15 Tln.) Tln.-Rufnummern 11, 12, ... bis 25 ANLAGE TR 92: TM 92: (max. 56 Tln.) Tln.-Rufnummern 11, 12, ... bis 66 TH 92: (max. 56 Tln.) Tln.-Rufnummern 11, 12, ... bis 66 TW 92: (max. 10 Tln.) Tln.-Rufnummern 11, 12, ... bis 20
- BEI ANLAGEN integral 22: (max. 32 Tln.) Die den Tln.Adressen zugeordneten Standard-Tln.-Rufnummern lauten wie folgt:

Tln.Adresse 11, 12, 13, 14, 15, 16, 17, 18, 19, 20, 21, 22, Tln.-Rufnr. 10, 50, 20, 21, 22, 23, 24, 25, 26, 27, 28, 29, Tln.Adresse 23, 24, 25, 26, 27, 28, 29, 30, 31, 32, 33, 34,<br>Tln.-Rufnr. 30, 31, 32, 33, 34, 35, 36, 37, 38, 39, 40, 41, Tln.Adresse 35, 36, 37, 38, 39, 40, 41, 42

Tln.-Rufnr. 42, 43, 44, 45, 46, 47, 48, 49

UEBERSICHT der STANDARD - LM-KENNZIFFERN

 $\frac{1}{2} \left( \frac{1}{2} \right) \left( \frac{1}{2} \right) \left( \frac$ 

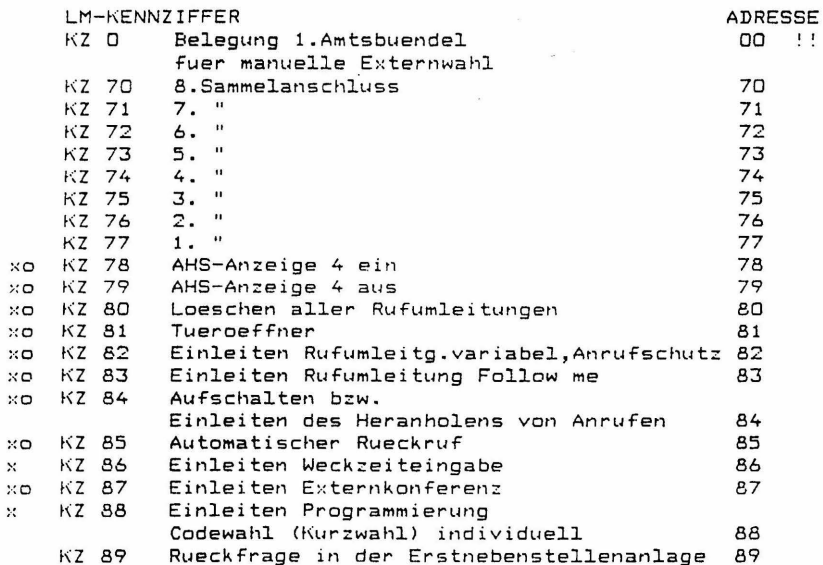

 $\boldsymbol{\times}$ 

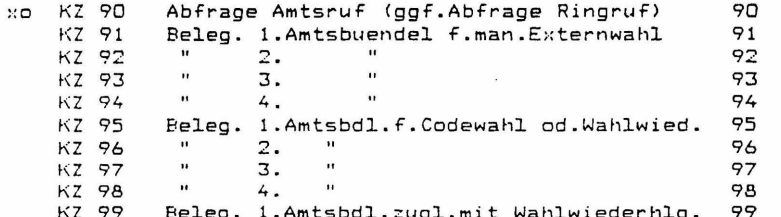

## Bemerkungen:

Die LM-Kennziffern sind f.die W-Apparate generell gueltig. Fuer die R-App. T92 u. TK92 sind LM-KZ mit x ungueltig, fuer die R-Apparate Typ T40 sind LM-KZ mit o unqueltiq.

Fuer die W-MFV-Apparate koennen durch KZ13/BA18 die LM-KZ \*0 - \*9 und #0 - #9 aktiviert werden, welche die gleiche Funktion wie die LM-KZ 80 - 89 und 90 - 99 haben. Diese "\* und # LM-KZ" koennen durch Rufumordnung n i c h t veraendert werden.

\*\*\*\* KENNZIFFER 09: FREIGEBEN GEWISSER KENNZIFFERN (KZ) \*\*\*\*\*\*\*\*\*\*\*\*\*\*\*\*\*\* FUER KUNDENEINGABE

Eingeben: Kennziffer der Dateneingabe (00-86)

BA 11: gesperrt  $BA 12:$   $fref$ 

Grundeinstellung:  $\ast$ 

> freie Kennziffern: 00 (dabei Aenderung nicht moeglich!) 06, 32, 39, 41, 52, 69, 70, 71, 72, 73, 80, 81, 82, 83, 84 alle anderen Kennziffern zunaechst gesperrt!

Aendern : Waehltasten Uebernehmen: T-Taste

Bemerkung: Bedingung fuer Zugang zu den hier freigegebenen KZ, ist das gesetzte Dateneingabebit KZ67/ BA11 pro Tln. Umlegen von Schalter S5 der Lp. ZST ist nicht erforderlich.

Kennziffernkatalog zu Banking-Software T 92 A 1.1 El. 15+ ANLAGENDATEN  $- - - = 5 = 6$ \*\*\*\* KENNZIFFER 10: ANLAGENMERKMALE (1) \*\*\*\*\*\*\*\*\*\*\*\*\*\*\*\*\*\*\* BA 11: Zuteilruf im Internrufrhythmus BA 12: Konferenzton x BA 13: Aufschalteton BA 14: Sonderwaehlton BA 15: Halten max. 1 Externltg. BA 16: Aufschalten intern durch Abfragestelle (max. 5 Int.Konf.-Tln) BA 17: Konferenz mit 2 Externleitungen Toneinblendung (ueber Lp. MOH) nach Weckruf **BA 18:** ==> dadurch entfaellt "Toneinblendung im Wartezustand der Externleitungen" (Music on Hold) : Waehltasten Aendern Uebernehmen: T-Taste \*\*\*\* KENNZIFFER 11: ANLAGENMERKMALE (2) \*\*\*\*\*\*\*\*\*\*\*\*\*\*\*\*\*\*\* BA 11: Vorbelegen von Leitungen/ Kurzwahl ueber Vorbelegen (fuer den Tln. unwirksam, fuer den Externwahl b. HA aufgelegt, KZ66/ BA16, aktiv ist) BA 12: Sammelanschluss: zyklisches Suchen anstatt dem sonst gueltigen hierarchischen Suchen  $\ast$ BA 13: Rufdopplung bei Eigenzuweisung BA 14: Waehlton aus MFR-Register BA 15: Notruf Aendern : Waehltasten Uebernehmen: T-Taste \*\*\*\* KENNZIFFER 12: ANLAGENMERKMALE (3) \*\*\*\*\*\*\*\*\*\*\*\*\*\*\*\*\*\*\* BA 11: Rufumleitung mit Kettenbildung BA 12: ¥ Leitungsbelegung mit Erdtaste/Flash **EA 13:** Allgemeiner Anruf (Generalruf) **EA 14:**  $\mathcal{M}$ Rueckfrage/Umlegen intern (Bedingung f. Internrueckfrage mit Erd- bzw. Flashtaste bei W-Tln. mit neuer Lp. TSW) **EA 15:** Eigenbelegtanzeige gehaltener Leitungen ¥ BA 16: Allgemeine Durchsage ueber freien IVW Aendern : Waehltasten Uebernehmen: T-Taste

Kennziffernkatalog zu Banking-Software T 92 A 1.1 Bl. 16+

\*\*\*\* KENNZIFFER 13: ANLAGENMERKMALE (4) \*\*\*\*\*\*\*\*\*\*\*\*\*\*\*\*\*\*\* BA 11: Rufdopplung bei Rufweiterleitung BA 12: Geheime Rueckfrage  $\ddot{\phantom{1}}$ BA 13: Wiederanruf Verursacher geheim BA 14: Wiederanruf: L-Anzeige fl. lgs. BA 15: Halten (LTG) erst nach Schutzzeit moeglich BA 16: Halten (LTG) erst nach Schutzzeit moeglich ueber Nachwahl (W-Teilnehmer m. IWV-Wahl) BA 17: Leitung ausloesen nach Ablauf der TE-Anschaltezeit gem. KZ17 (bei fehlendem Waehlton) BA 18: LM-Aktivierung fuer \*/# - Kennziffern anstelle der 80er- und 90er- LM-KZ (==> nur fuer W-Tln. m. MFV-Wahl) Aendern : Waehltasten Uebernehmen: T-Taste \*\*\*\* KENNZIFFER 14: KONTROLLE CHECKSUMME \*\*\*\*\*\*\*\*\*\*\*\*\*\*\*\*\*\*\* ANZEIGE DER SOFTWARE-KENNUNG Die mit Checksummenvergleich erkannten Fehler werden als "Fehleranzahl+1" binaer indirekt durch zugleich sichtbar werdende BA - Anzeigen ausgewiesen Wertigkeit BA 11:  $\blacksquare$ 1 Fehler angezeigt BA 12:  $\mathbf{2}$ 2 Fehler angezeigt **BA 13:** 4 Fehler angezeigt  $4$ BA 14:  $\mathbf{B}$ 8 Fehler angezeigt BA 15: 16 Fehler angezeigt  $16$ 32 Fehler angezeigt BA 16: 32 BA 17: 64 Fehler angezeigt 64 **BA 12:** 128 Fehler angezeigt 128 Anmerkung: Die FEHLERANZAHL ergibt sich als "Summe der angezeigten Fehler -1" daher ist: BA 11 allein als Anzeige zu interpretieren als Fehleranzahl O, dass heisst: KEIN FEHLER Zusaetzliche Anzeige am Display der T92, TK92-App.: Anzeige der SOFTWARE-KENNUNG (SW-Sachnummer, SW-Ausgabe, SW-Datum) Loeschen der Fehleranzeige: C-Taste / K-Taste Uebernehmen: T-Taste

Kennziffernkatalog zu Banking-Software T 92 A 1.1 Bl. 17+

\*\*\*\* KENNZIFFER 15: WIEDERANRUF \*\*\*\*\*\*\*\*\*\*\*\*\*\*\*\*\*\*\*\*

- BA 11: WA als Dauerruf beim Verursacher.  $\ddot{\phantom{1}}$ Ausloesen nach Zeit (KZ16)
	- BA 12: WA als Dauerruf bei der Abfragestelle. Ausloesen nach Zeit (KZ16)
	- BA 13: WA als einmaliger 2 s Ruf beim Verursacher, wenn dieser ein R-Tln. ist als Dauerruf beim Verursacher. wenn dieser ein W-Tln. ist Ausloesen nach Zeit (KZ16)
	- BA 14: WA wie Internruf beim Verursacher Ausloesen nach Zeit (KZ16)

: Waehltasten Aendern Uebernehmen: T-Taste

\*\*\*\* KENNZIFFER 16: WIEDERANRUFZEIT \*\*\*\*\*\*\*\*\*\*\*\*\*\*\*\*\*\*\*

x

 $\ast$ 

BA 11: 10 s BA 12: 20 s EA 13: 40 s BA 14: 60 s BA 15: 120 s BA 16: 240 s BA 17: kein Ausloesen

> Aendern : Waehltasten Uebernehmen: T-Taste

\*\*\*\* KENNZIFFER 17: FREIGABE EXTERNER WAHLAUSGABE \*\*\*\*\*\*\*\*\*\*\*\*\*\*\*\*\*\* OHNE WAEHLTONKONTROLLE DURCH TONERKENNER

> BA 11: 10 s nach Belegung der Externleitung BA 12: 20 s nach Belegung der Externleitung<br>BA 13: 40 s nach Belegung der Externleitung BA 14: 60 s nach Belegung der Externleitung BA 15: 120 s nach Belegung der Externleitung BA 16: 240 s nach Belegung der Externleitung BA 17: keine Freigabe d.Wahlausgabe ohne WT-Kontrolle

Aendern : Waehltasten Uebernehmen: T-Taste

Bemerkung: Erst sobald eine AUE nach der Einschaltung der Anlage bei abgehender Belegung einen Waehlton ueber den Tonerkenner registrieren konnte, tritt fuer diese AUE die Kontrollfunktion des Tonerkenners in Zusammenhang mit der Wahlausgabe (wobei dann auch die Programmierung in KZ 17 beruecksichtigt wird) in Kraft.

\*\*\*\* KENNZIFFER 18: ZUTEILZEIT \*\*\*\*\*\*\*\*\*\*\*\*\*\*\*  $\sim$   $^{-1}$  $\sigma^2 = \gamma_{\rm max}$ BA 11: 10 s \* BA 12: 20 s BA 13: 40 s BA 14: 60 s BA 15: 120 s BA 16: 240 s Aendern Waehltasten Uebernehmen: T-Taste  $\overline{\phantom{a}}$ \*\*\*\* KENNZIFFER 19: EINSTELLUNG AHS - MODUL<br>\*\*\*\*\*\*\*\*\*\*\*\*\*\*\*\*\*\*\* (AHS: Anzeige und Hakenschalter) \*\*\*\* KENNZIFFER 19: EINSTELLUNG AHS - MODUL BA 11: 1. TSR BA 12: 2. TSR BA 13: 3. TSR BA 14: 4. TSR BA 15: 5. TSR BA 16: 6. TSR BA 17: 7. TSR BA 18: 8. TSR Aendern : Waehltasten<br>Loeschen : C-Taste /K-Taste Uebernehmen: T-Taste Achtung: Wird vom programmierenden R-App. seine eigene TSR betreffende BA eingegeben, wird dieser App. dadurch abgeschaltet und kann nicht weiter programmieren! \*\*\*\* KENNZIFFER 20: UNTERDRUECKUNG AHS - FUNKTIONEN \*\*\*\*\*\*\*\*\*\*\*\*\*\*\*\*\*\*\* <AHS: Anzeige und Hakenschalter> Teilnehmer 1 Teilnehmer 1,2 BA 11:<br>BA 12: BA 13: Teilnehmer 1 ... 3 BA 14: Teilnehmer 1 ... 4 em 14: Teilnehmer 1...4<br>BA 15: Teilnehmer 1...5 BA 16: Teilnehmer 1 ... 6 BA 18: Teilnehmer 1...8<br>BA 17: Teilnehmer 1...7

BA 18: Teilnehmer 1. .. 8 Aendern Leesehen Uebernehmen: T-Taste Waehltasten C-Taste I K-Taste \*\*\*\* KENNZIFFER 21: ANZAHL DER RUFE FUER RUFWEITERLEITUNG \*\*\*\*\*\*\*\*\*\*\*\*\*\*\*\*\*\*\*

> BA 11: keine Rufweiterleitung BA 12: Weiterleitung mit 2. Ruf BA 13: Weiterleitung mit 3. Ruf BA 14: Weiterleitung mit 4. Ruf BA 15: Weiterleitung mit 5. Ruf BA 16: Weiterleitung mit 6. Ruf BA 17: Weiterleitung mit 7. Ruf BA 18: Weiterleitung mit 8. Ruf

> > Aendern : Waehltasten Uebernehmen: T-Taste

\*\*\*\* KENNZIFFER 22: RUFWEITERLEITUNGSZEIT \*\*\*\*\*\*\*\*\*\*\*\*\*\*\*\*\*\*\*

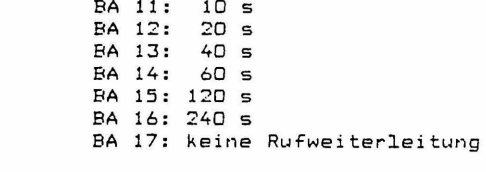

Aendern : Waehltasten Uebernehmen: T-Taste

\*\*\*\* KENNZIFFER 23: RUFUEBERWACHUNGSZEIT \*\*\*\*\*\*\*\*\*\*\*\*\*\*\*\*\*\*\*

> BA 11: 7 s  $\star$ BA 12: 12 s

> > Aendern : Waehltasten Uebernehmen: T-Taste

\*\*\*\* KENNZIFFER 24: AKTIVBELEGUNGS-SPERRZEIT \*\*\*\*\*\*\*\*\*\*\*\*\*\*\*\*\*\*\*

 $\ast$ 

 $\overline{\mathbf{r}}$ 

 $\ast$ 

BA 12: 0,7 s<br>BA 13: 1,5 s BA 14: 3,0 s BA 15: 6,0 s

BA 11: 0,1 s

Kennziffernkatalog zu Banking-Software T 92 A 1.1 Bl. 20+ \*\*\*\* KENNZIFFER 25: DURCHWAHL \*\*\*\*\*\*\*\*\*\*\*\*\*\*\*\*\*\*\* BA 11: keine Durchwahl BA 12: Abwurf bei Durchwahl zu bes. W-Tln BA 13: Abwurf bei Durchwahl zu bes. R-Tln  $\overline{\mathbf{r}}$ Aendern : Waehltasten Uebernehmen: T-Taste \*\*\*\* KENNZIFFER 26: INTERNRUF \*\*\*\*\*\*\*\*\*\*\*\*\*\*\*\*\*\*\* BA 11: gesp.: wenn Tln.schon intern gerufen wird od. selbst intern ruft od. Interngespr. fuehrt (auch in Rueckfrage) BA 12: gesp.: wenn Tln. HA abgehoben hat oder schon  $\ast$ intern gerufen wird **BA 13:** gesp.: in all den Faellen wie bei BA11, u.auch wenn Tln. Amtsgespr.fuehrt.sofern ruf. Tln. nicht Abfr. St. f.diese AUE ist. BA 14: gesp.: in all den Faellen wie bei BA11. u.auch wenn Tln. Amtsgespr.fuehrt, sofern sich ruf. Tln. nicht in Rueckfr. befindet. Aendern : Waehltasten Uebernehmen: T-Taste \*\*\*\* KENNZIFFER 27: RUFRHYTHMUS EXTERN \*\*\*\*\*\*\*\*\*\*\*\*\*\*\*\*\*\*\* BA 11: wie ank. Ruf ==> darf bei Einsatz von DWOe od. DW12 nicht gesetzt werden! BA 12: 1 s ein, 1 s aus ¥ BA 13: 1 s ein, 2 s aus BA 14: 1 s ein, 4 s aus Aendern : Waehltasten Uebernehmen: T-Taste \*\*\*\* KENNZIFFER 28: UART-BAUDRATE \*\*\*\*\*\*\*\*\*\*\*\*\*\*\*\*\*\* DRUCKERSCHNITTSTELLEN-EINSTELLUNG (1) 300 Baud RA 11: BA 12: 600 Baud BA 13: 1200 Baud BA 14: 2400 Baud BA 15: 4800 Baud BA 16: 9600 Baud BA 17: Kein Drucker (GDV)  $\ast$ Aendern : Waehltasten Uebernehmen: T-Taste Bemerkung: Muss mit Einstellung am DRUCKER ident sein!

Kennziffernkatalog zu Banking-Software T 92 A 1.1 Bl. 21+

\*\*\*\* KENNZIFFER 29: UART-MODE \*\*\*\*\*\*\*\*\*\*\*\*\*\*\*\*\*\* DRUCKERSCHNITTSTELLEN-EINSTELLUNG (2)  $5 bit$  $6 \text{ hit}$  $7 bit$  $B$   $h$ it Zeichenlaenge: **BA 11:**  $\Box$  $\mathbf{I}$  $\mathbf{1}$  $\mathbf{r}$  $\Gamma$  $\mathbf{r}$  $\mathbf{1}$ BA 12:  $\Omega$  $\mathbf{I}$  $\Box$  $\mathbf{I}$  $\overline{1}$  $\mathbf{I}$  $\overline{1}$  $\overline{\phantom{a}}$ Paritaet: BA 13:  $0 =$  disable / 1= enable  $\overline{\phantom{a}}$ Paritaetspruefung: **BA 14:**  $D =$  odd (ungerade) / 1= even (gerade)  $\ast$ Anzahl d.stop-bits: keines 1 bit 1,5 bit 2 bit  $\overline{0}$  1  $\overline{\mathbf{r}}$ BA 15:  $\Box$  $\mathbf{1}$  $\mathbf{I}$  $\mathbf{1}$  $\sqrt{ }$  $\mathbf{I}$  $\Box$  $\mathbf{f}$  $1$  $\mathbf{I}$  $\mathbf{1}$ BA 16: Aendern : Waehltasten Uebernehmen: T-Taste Bemerkung: Muss mit Einstellung am DRUCKER ident sein! \*\*\*\* KENNZIFFER 30: CODEWAHLPAUSEN \*\*\*\*\*\*\*\*\*\*\*\*\*\*\*\*\*\* FUER ALLGEMEINE UND INDIVIDUELLE CODEWAHL  $\overline{\mathbf{r}}$ BA 11: 1 s  $BA 12: 25$ BA 13: 3 s RA 14: 4 5 BA 15: 5 s BA 16: 6 s  $7<sub>s</sub>$ BA 17: BA 18: 8 s Aendern : Waehltasten Uebernehmen: T-Taste Bemerkung: Ist bei der Amtsuebertragung der Tonerkenner eingebaut, so wird die eingestellte CODEWAHL-PAUSENZEIT ignoriert und die Ausgabe des Codewahlzieles erst mit erneutem Waehlton fortgesetzt! \*\*\*\* KENNZIFFER 31: INDIVIDUELLE CODEWAHL (KURZWAHL) \*\*\*\*\*\*\*\*\*\*\*\*\*\*\*\*\*\*\* BA 11: fuer die ersten 12 Tln. (mit den Adr.11-22) je max. 24 Ziele nur bei TK92 App. je 24 Ziele moeglich bei T92 App.: nur je 12 Ziele bei T40 App.u.W-App.: nur je 10 Ziele  $\ddot{\bullet}$ BA 12: fuer die ersten 24 Tln. (mit den Adr.11-34) je max. 12 Ziele nur bei TK92, T92 App.: je 12 Ziele moegl. bei T40 App. u.W-App.: nur je 10 Ziele BA 13: fuer die ersten 48 Tln. (mit den Adr.11-58) je max. 6 Ziele

Kennziffernkatalog zu Banking-Software T 92 A 1.1 Bl. 22+

\*\*\*\* KENNZIFFER 32: EINGABE DER ALLGEMEINEN CODEWAHLZIELE \*\*\*\*\*\*\*\*\*\*\*\*\*\*\*\*\*\* LOESCHEN EINES ALLGEMEINEN CODEWAHLZIELES \*\*\*\* ZIELTASTE Z..: \*\*\*\*\*\*\*\*\*\*\*\*\*\*\*\*\*\* Eingeben: allgem. CW-ZielNr. (10...89) oder vom App. TK92 aus auch: entspr. Zieltaste Z.. (in 2 Ebenen) Ansehen: sofort nach Eingabe / serielles  $(b.792, 7K92)$  nur bis Weiterschalten  $zur$  17. Stelle!) mit U-Taste Loeschen: C-Taste / K-Taste Aendern (nach Loeschen) bzw. Ersteingabe: (max. 19 Stellen inkl. Pausen, Erdrel.) Waehltasten, fuer "Erdrelais+Pause": R-Taste fuer "Pause": oo (WW) -Taste / U-Taste / Anzeige der zuletzt eingegebenen Ziffer Anzeige von "Erdrelais+Pause": "r" / BA10+BA12  $(bzw.BA20+BA22)$ Anzeige von "Wahlpause" : " " / BA10+BA11 (bzw.BA20+BA21)

Uebernehmen: T-Taste

Bemerkung: Vom TK92-Apparat aus, kann die Programmierung der ersten 60 allgem. Codewahlziele (10..69) statt mit "KZ 32 u.danach CW-ZielNr." mit der entspr. Zieltaste "Z.." (von Ebene 1 bzw.2) eingeleitet werden. Dauer der programmierten Codewahl-Pausen siehe KZ30.

\*\*\*\* KENNZIFFER 33: ANZAHL DER MOEGLICHEN CODEWAHLZIELE \*\*\*\*\*\*\*\*\*\*\*\*\*\*\*\*\*\*\* (ALLGEMEINE CODEWAHL / KURZWAHL) BA 11: 10 Ziele BA 12: 20 Ziele BA 13: 30 Ziele BA 14: 40 Ziele BA 15: 50 Ziele BA 16: 60 Ziele BA 17: 70 Ziele BA 18: 80 Ziele  $\ast$ Aendern : Waehltasten Uebernehmen: T-Taste Bemerkung: Die Freigabe der allgemeinen Codewahl pro Tln. erfolgt generell ueber KZ61/ BA13 bzw.

ggf. selektiv ueber KZ44/ BA11 - BA18

Kennziffernkatalog zu Banking-Software T 92 A 1.1 Bl. 23+

\*\*\*\* KENNZIFFER 34: KOPPELFELDAUSBAU \*\*\*\*\*\*\*\*\*\*\*\*\*\*\*\*\*\*\* BA 11: 20 Spalten BA 12: 15 "  $\ddot{\phantom{a}}$ BA 13: 13  $\mathbf{u}$ EA 14: 10 BA 15: 05 "  $\ast$ Aendern : Waehltasten Uebernehmen: T-Taste Bemerkung: Nach einem kalten Reset (Kaltstart) wird der Mindestausbau fuer das Koppelfeld eingestellt: ==> Anzahl d.Ltgn. + 1 f.Durchsage (event.+ 1 f.Musik) + 1 f.IVW Das Einstellen unter diesem Mindestausbau ist verhindert! \*\*\*\* KENNZIFFER 35: PROGRAMMIERUNG VON \*\*\*\*\*\*\*\*\*\*\*\*\*\*\*\*\*\*\* SPERRWERK / FREIWERK / NOTRUF (1 - 4 stellig) : Sperrwerk-Nr.: 01-20 Eingeben Freiwerk-Nr.: 21-40 Notruf-Nr.:  $41$ Ansehen : sofort nach Eingabe / serielles Weiterschalten mit U-Taste Loeschen : C-Taste  $/$  K-Taste Aendern : Waehltasten Uebernehmen: T-Taste \*\*\*\* KENNZIFFER 36: FREI \*\*\*\*\*\*\*\*\*\*\*\*\*\*\*\*\*\*\* \*\*\*\* KENNZIFFER 37: RUFZEIT TERMIN-/WECKEINRICHTUNG \*\*\*\*\*\*\*\*\*\*\*\*\*\*\*\*\*\* BA 11: 10 s BA 12:  $20 s$ BA 13: 40 s BA 14: 60 s  $\ast$ BA 15: 120 s BA 16: 240 s Aendern : Waehltasten Uebernehmen: T-Taste

Kennziffernkatalog zu Banking-Software T 92 A 1.1 Bl. 24+

\*\*\*\* KENNZIFFER 38: BELEGUNGSZEIT MFR-WAHLAUFNAHMESATZ •\*\*\*\*\*\*\*\*\*\*\*\*\*\*\*\*\*\* \* BA 11: 5 s = = > DARF NICHT GEAENDERT WERDEN! BA 12: 10 s BA 13: 20 s BA 14: 30 s Aendern : Waehltasten Uebernehmen: T-Taste \*\*\*\* KENNZIFFER 39: ABFRAGE DER ANLAGENAUSBAUDATEN \*\*\*\*\*\*\*\*\*\*\*\*\*\*\*\* Bei Apparaten T92, TK92: Mit Anwaehlen der KZ 39 erscheint im Display numerisch die Anzahl der vorhandenen Amtsleitungen zweistellig ("AL") und die Summe der vorhandenen halb- und vollamtlichen Teilnehmer ("APP") ebenso :weistellig. Bei Apparaten T40: Bei App. mit Display BA1 - BA12 ist BA10 als "0" zu interpretieren. Bei App. mit Display BAll - BA25 ist BA20 als "0" zu interpretieren, BAll bis BA19 als "1" bis "9". Es muss seriell ausgelesen werden, wie in der Folge beschrieben: Nach Anwaehlen der KZ 39 mittels Waehltasten: => Anzeige der Zehnerstelle d.Anzahl d. vorhandenen Amtsleitungen. Weiterschalten: mit U-Taste. => Anzeige der Einerstelle d.Anzahl d. vorhandenen Amtsleitungen. Weiterschalten: mit U-Taste. => Anzeige der Zehnerstelle der Summe der vorhandenen halb- und · vollamtlichen Teilnehmer. Weiterschalten: mit U-Taste. => Anzeige der Einerstelle der Summe der vorhandenen halb- und vollamtlichen Teilnehmer.

Verlassen der KZ 39: mit T-Taste.

Kennziffernkatalog zu Banking-Software T 92 A 1.1 Bl. 25+

**Contract Contract** TFILNFHMFRDATEN  $- - - -$ 

Bemerkung: Fuer Apparate T92, TK92 besteht beim Programmieren in allen Kennziffernabschnitten, wo Tln.- Rufnummern einzugeben sind, das ist in KZO3 - 05, KZ40 - 69, KZ 70 - 73 und KZ 79, sowie im Kennziffernabschnitt KZ 08, wo entspr. Tln.- Adressen einzugeben sind, eine zweite Moeglichkeit der Eingabe:

> b.App.T92: fuer die Tln.m.Adr.11-22 (die ersten 12 Tln.) durch Taste F2 u.danach Waehltasten 1-9.0.\*.# b.App.TK92: fuer die Tln.m.Adr.11-22 (die ersten 12 Tln.) durch die Linienzieltasten LZ1-LZ12 u. fuer die Tln.m.Adr.23-52 (13. bis 42.Tln.) durch die Zieltasten Z1-Z30

\*\*\*\* KENNZIFFER 40: AMTSBERECHTIGUNG \*\*\*\*\*\*\*\*\*\*\*\*\*\*\*\*\*\*\*

Eingeben: TLN - RUF-Nr.

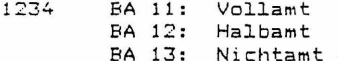

Aendern : Waehltasten Hebernehmen: T-Taste

Bemerkung: Hier sind die Grundberechtigungen pro Teilnehmer eingetragen, die auch bestehen bleiben, sofern ueber KZ41 eine befristete Berechtigungsumschaltung von Vollamt auf Halbamt fuer einen Teilnehmer zur Wirkung kommt.

\*\*\*\* KENNZIFFER 41: AMTSBERECHTIGUNGSUMSCHALTUNG \*\*\*\*\*\*\*\*\*\*\*\*\*\*\*\*\*\*\*

Eingeben: TLN - RUF-Nr.

1234 BA 11: Vollamt BA 12: Halbamt BA 13: Nichtamt (nur als Anzeige beim Auslesen!) == > kann hier nicht eingegeben werden Ansehen : sofort nach Eingabe Aendern : Waehltasten Uebernehmen: T-Taste

Kennziffernkatalog zu Banking-Software I 92 A 1.1 Bl. 26+

Bemerkung: Solange hier keine Umschaltung eingegeben wurde, werden beim Ansehen die ueber KZ40 eingetragenen Berechtigungen pro Tln. sichtbar. Es kann hier nur eine Berechtigungsumschaltung von Vollamt auf Halbamt vorgenommen werden, die daraufhin zur Wirkung kommt, obwohl die Grundberechtigung in KZ40 dort eingetragen bleibt. Im Zuge der Ruecknahme der Berechtigungsumschaltung (wieder ueber KZ41) ist dann zwar der Wechsel von Halbamt auf Vollamt moeglich, vorausgesetzt in KZ40 ist nach wie vor Vollamt eingetragen.

\*\*\*\* KENNZIFFER 42: BESCHRAENKUNG EXTERNWAHL

\*\*\*\*\*\*\*\*\*\*\*\*\*\*\*\*\*\*\*

Eingeben: TLN - RUF-Nr.

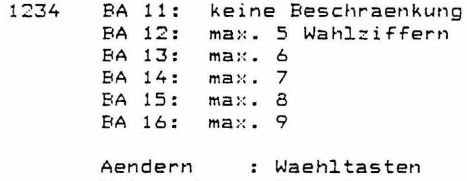

Uebernehmen: T-Taste

\*\*\*\* KENNZIFFER 43: GRUPPENZUORDNUNG FUER SPERRWERK / FREIWERK \*\*\*\*\*\*\*\*\*\*\*\*\*\*\*\*\*\*\*

Eingeben: TLN - RUF-Nr.

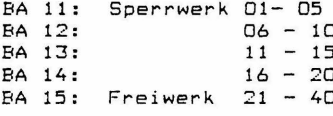

kenn::iffernkatalog ::u Banking-Software T 92 A 1.1 Bl. 27+

\*\*\*\* KENNZIFFER 44: CODEWAHLBERECHTIGUNG FUER ZEHNERGRUPPEN \*\*\*\*\*\*\*\*\*\*\*\*\*\*\*\*\*\* (ALLGEMEINE CODEWAHL / KURZWAHL)

Eingeben: TLN - RUF-Nr.

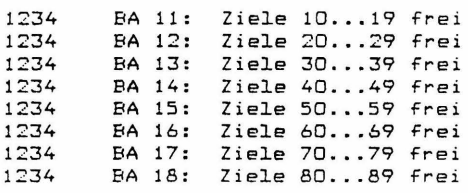

Aendern : Waehltasten Uebernehmen: T-Taste

\*\*\*\* KENNZIFFER 45: BUENDELBERECHTIGUNG FUER GEHENDEN EXTERNVERKEHR \*\*\*\*\*\*\*\*\*\*\*\*\*\*\*\*\*\*\*

Eingeben: TLN - RUF-Nr.

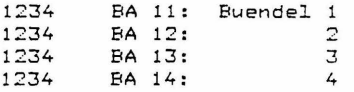

Aendern : Waehltasten Uebernehmen: T-Taste

\*\*\*\* KENNZIFFER 46: GRUPPENZUORDNUNG FUER KOMMENDEN INTERNVERKEHR \*\*\*\*\*\*\*\*\*\*\*\*\*\*\*\*

Eingeben: TLN - RUF-Nr.

1234

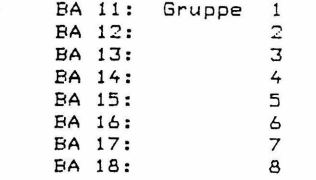

\*\*\*\* KENNZIFFER 47: GRUPPENBERECHTIGUNG FUER GEHENDEN INTERNVERKEHR \*\*\*\*\*\*\*\*\*\*\*\*\*\*\*\*\*\*\*

Eingeben: TLN - RUF-Nr.

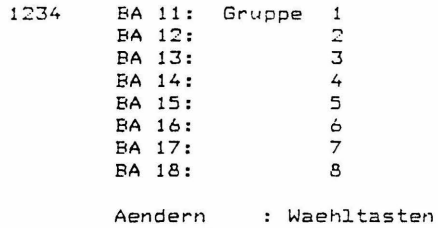

Uebernehmen: T-Taste

\*\*\*\* KENNZIFFER 48: SAMMELANSCHLUSSGRUPPEN INTERN \*\*\*\*\*\*\*\*\*\*\*\*\*\*\*\*\*\*\*

Eingeben: TLN - RUF-Nr.

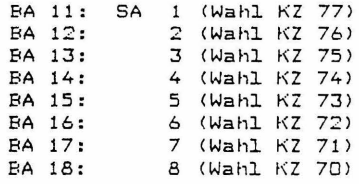

Aendern : Waehltasten Uebernehmen: T-Taste

Bemerkung: Ob das Suchen innerhalb der Sammelanschlussgruppen hierarchisch oder zyklisch erfolgt, bestimmt das Bit  $KZ11/ BA12.$ 

\*\*\*\* KENNZIFFER 49: FREI \*\*\*\*\*\*\*\*\*\*\*\*\*\*\*\*\*\*\*

\*\*\*\* KENNZIFFER 50: AUSGABE DER GEWAEHLTEN RUFNUMMER \*\*\*\*\*\*\*\*\*\*\*\*\*\*\*\*\*\* (Gebuehrendrucker)

Eingeben: TLN - RUF-Nr.

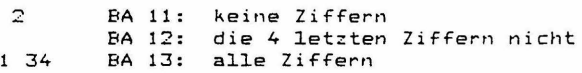

Kennziffernkatalog zu Banking-Software T 92 A 2.0 Bl. 30+ \*\*\*\* KENNZIFFER 51: EINZELBELEG - BERECHTIGUNG \*\*\*\*\*\*\*\*\*\*\*\*\*\*\*\*\*\* (Gebuehrendrucker) Eingeben: TLN - RUF-Nr. BA 11: Einzelbeleg immer 1234 BA 12: Einzelbeleg nach Gebuehrenimpulsen (KZ83) BA 13: Einzelbeleg nach Zeit (KZ84) Aendern : Waehltasten Uebernehmen: T-Taste \*\*\*\* KENNZIFFER 52: WECKZEIT / TERMINZEIT (4-stellig, HHMM) \*\*\*\*\*\*\*\*\*\*\*\*\*\*\*\*\*\*\* Eingeben: TLN - RUF-Nr. : sofort nach Eingabe / serielles Ansehen Weiterschalten mit U-Taste Loeschen : C-Taste / K-Taste : Waehltasten Aendern Uebernehmen : T-Taste \*\*\*\* KENNZIFFER 53: PROGRAMMIERUNG OUT-1 \*\*\*\*\*\*\*\*\*\*\*\*\*\*\*\*\*\* (der Leiterplatten TSW und TSR) nur fuer neue Lp. TSW und TSR queltig! alter CAT-Ausgang, bei TSW max. 60mA belastbar bei TSR max. 30mA belastbar Eingeben: TLN - RUF-Nr. BA 11: keine Einstellung 1234 **BA 12: GU** BA 13: Gebuehrenzaehler **EA 14:** Schloss BA 15: manuell schaltbar mit Sondertaste (v. R-App.) (gem. KZ 04 / 06 od. 08) BA 16: Nachricht (Message waiting) BA 17: Aussenwecker fuer Externrufe (ggf. ueber Taste schaltbar KZ 04/ 38) **BA 18:** Aussenwecker fuer Extern- und Internrufe (ggf. ueber Taste schaltbar KZ 04/ 38) Aendern : Waehltasten Uebernehmen: T-Taste

Kennziffernkatalog zu Banking-Software T 92 A 1.1 Bl. 30+

\*\*\*\* KENNZIFFER 54: PROGRAMMIERUNG OUT-2 \*\*\*\*\*\*\*\*\*\*\*\*\*\*\*\*\*\* 8 nur fuer neue Lp. TSW und TSR gueltig! 1 34 2 alter AW-Ausgang, bei TSW max. 30mA belastbar bei TSR max. 30mA belastbar Eingeben: TLN - RUF-Nr. BA 11: keine Einstellung BA 12: GU BA 13: Gebuehrenzaehler BA 14: Schloss BA 15: manuell schaltbar mit Sondertaste BA 16: Hakenschalter BA 17: Amtsbelegtmarkierung (gemaess KZ 04 / 07 = = > ueblicherweise zur TBL-Ansteuerung genutzt ! bzw. gemaess  $KZ$   $O4$   $/$   $O9$ ) <waehrend Gespraechsdurchschaltung aber nicht waehrend Rueckfragestellung) Aendern : Waehltasten Uebernehmen: T-Taste \*\*\*\* KENNZIFFER 55: TONFREQUENZ FUER EXTERNRUFE \*\*\*\*\*\*\*\*\*\*\*\*\*\*\* 1234  $Eingebra: TLN - RUF-Nr.$  (nur T92 - APP.) BA 11: 218Hz BA 12: 437 Hz BA 13: 873 Hz Aendern : Waehltasten Uebernehmen: T-Taste \*\*\*\* KENNZIFFER 56: TONFREQUENZ FUER INTERNRUFE \*\*\*\*\*\*\*\*\*\*\*\*\*\*\*\*\*\*\* 1234 Eingeben: TLN - RUF-Nr. (nur T92 - APP.) BA 11: 218Hz BA 12: 437 Hz BA 13: 873 Hz Aendern : Waehltasten Uebernehmen: T-Taste

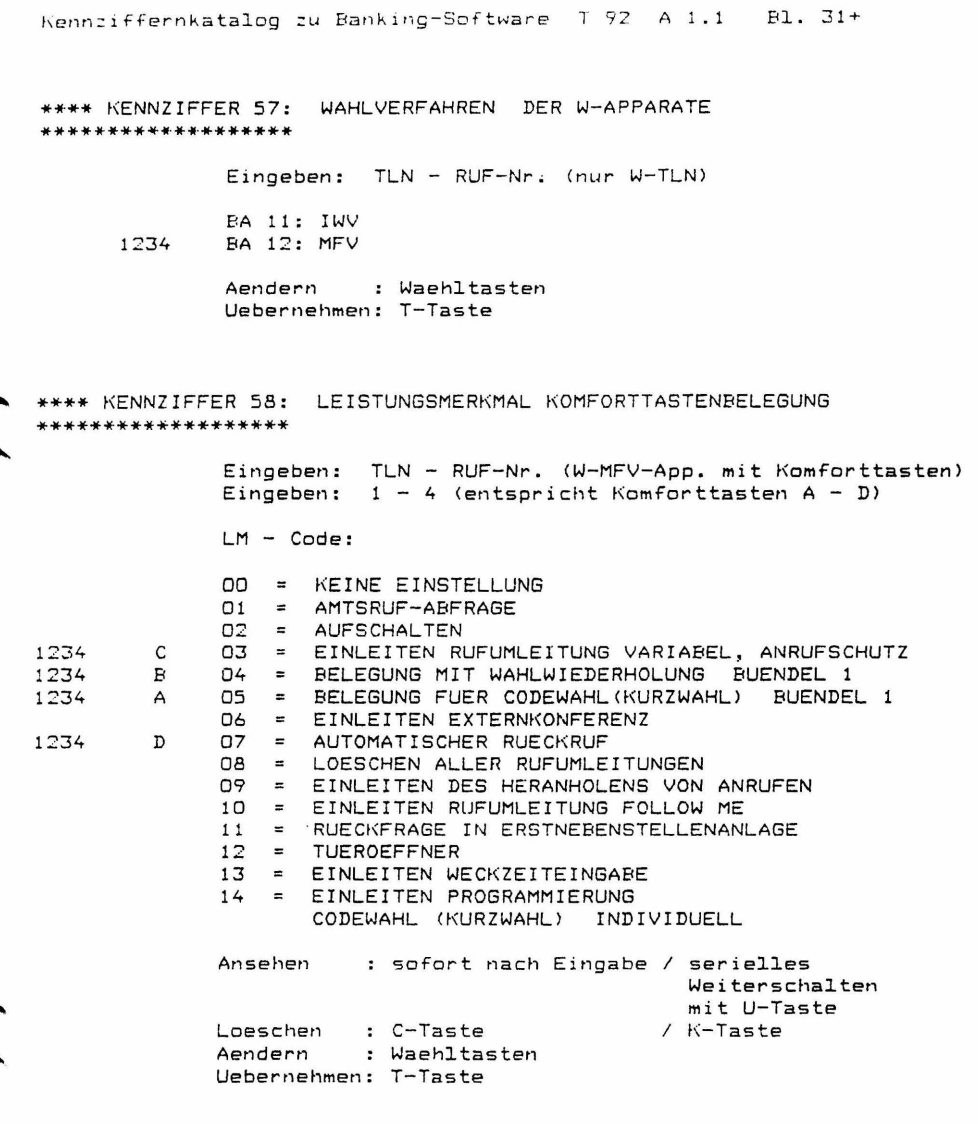

 $\overline{a}$  $\overline{a}$ 

FREI \*\*\*\* KENNZIFFER 59: \*\*\*\*\*\*\*\*\*\*\*\*\*\*\*\*\*\*\*

Kennziffernkatalog zu Banking-Software T 92 A 1.1 El. 32+

\*\*\*\* KENNZIFFER 60: LEISTUNGSMERKMALE TLN (1) \*\*\*\*\*\*\*\*\*\*\*\*\*\*\*\*\*\*

Eingeben: TLN - RUF-Nr.

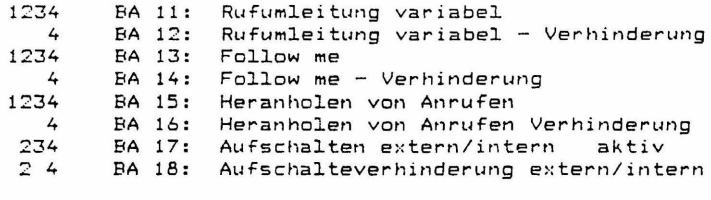

Aendern : Waehltasten Uebernehmen: T-Taste

\*\*\*\* KENNZIFFER 61: LEISTUNGSMERKMALE TLN (2) \*\*\*\*\*\*\*\*\*\*\*\*\*\*\*\*\*\*

Eingeben: TLN - RUF-Nr.

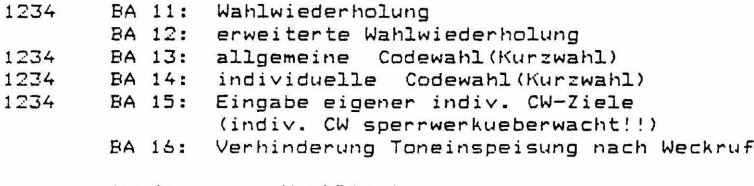

Aendern : Waehltasten Uebernehmen: T-Taste

 $\lambda$ 

Kennziffernkatalog zu Banking-Software T 92 A 1.1 Bl. 33+

\*\*\*\* KENNZIFFER 62: LEISTUNGSMERKMALE TLN (3) \*\*\*\*\*\*\*\*\*\*\*\*\*\*\*\*\*\*\*

Eingeben: TLN - RUF-Nr.

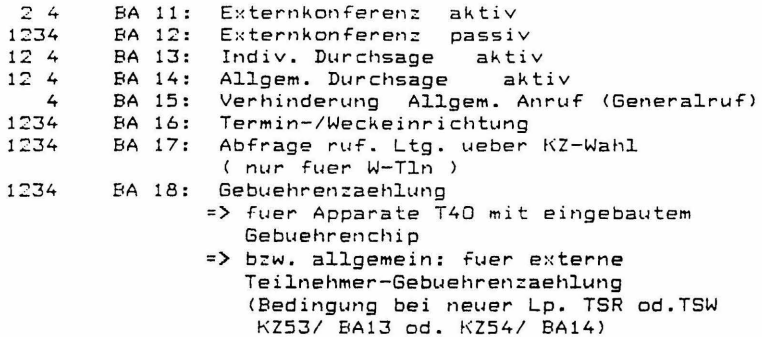

Aendern : Waehltasten Uebernehmen: T-Taste

\*\*\*\* KENNZIFFER 63: LEISTUNGSMERKMALE TLN (4) \*\*\*\*\*\*\*\*\*\*\*\*\*\*\*\*\*\*\*

Eingeben: TLN - RUF-Nr.

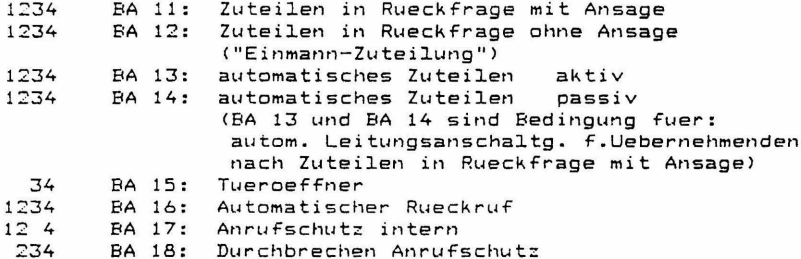

Kennziffernkatalog zu Banking-Software T 92 A 1.1 Bl. 34+

\*\*\*\* KENNZIFFER 64: LEISTUNGSMERKMALE TLN (5) \*\*\*\*\*\*\*\*\*\*\*\*\*\*\*\*\*\* Eingeben: TLN - RUF-Nr. BA 11: Verhinderung Durchwahl BA 12: AHS-Anzeige 4 ein durch LM-KZ 78 AHS-Anzeige 4 aus durch LM-KZ 79 (nur fuer W-TIn.) **EA 13:** Umlegen von Gebuehren 1234 BA 14: Nachricht passiv BA 15: Ausdruck der Weck-/Terminrufe  $\overline{4}$ BA 16: Ausdruck nicht beantw. Weckrufe  $\overline{4}$ Aendern : Waehltasten Uebernehmen: T-Taste \*\*\*\* KENNZIFFER 65: LEISTUNGSMERKMALE TLN (6) \*\*\*\*\*\*\*\*\*\*\*\*\*\*\*\*\*\*\* Loeschen von Tln-Einstellungen bei Gebuehrensummenausdruck mit Loeschen Eingeben: TLN - RUF-Nr. BA 11: Rufumleitung 4 BA 12: Anrufschutz 4 BA 13: Weck-/Terminzeit  $\overline{4}$ BA 14: individuelle Codewahlziele Aendern : Waehltasten Uebernehmen: T-Taste \*\*\*\* KENNZIFFER 66: LEISTUNGSMERKMALE R-TLN (1) \*\*\*\*\*\*\*\*\*\*\*\*\*\*\*\*\*\*\* Eingeben: TLN - RUF-Nr. (nur fuer R-TLN)  $124$ **EA 11:** Eigenzuweisung von Externleitungen 1234 **EA 12:** Besetztanzeigenfeld/Identifizierung BA 13: Hintergrundmusik (Background-Music)  $24$ 1234 **BA 14:** Internkonferenz aktiv 1234 BA 15: Rueckfrage intern mit I-Taste 1234 **EA 16:** Externwahl bei aufgelegtem HA (dadurch: Vorbelegen v. Leitungen/ Kurzwahl ueber Vorbelegen nicht wirksam! KZ11/ BA11) BA 17: T40 - Apparat mit 15 Besetztanzeigen  $24$ BA 18: Autom. Belegung von ruf. Ltg. durch Ausheben des HA. (Aber nur bei dem Tln., wo der Anruf akustisch ansteht.) Aendern : Waehltasten

Uebernehmen: T-Taste

Kennziffernkatalog zu Banking-Software T 92 A 1.1 Bl. 35+

\*\*\*\* KENNZIFFER 67: LEISTUNGSMERKMALE R-TLN (2) \*\*\*\*\*\*\*\*\*\*\*\*\*\*\*\*\*\* Eingeben: TLN - RUF-Nr. (nur fuer R-TLN) BA 11: Dateneingabe (allgemein)  $\overline{4}$ 1234 BA 12: Zuteilen durch HA auflegen BA 13: Gebuehrenanzeige/-ausgabe 1234 BA 14: Loeschen enanzeige, ausgabe<br>BA 14: Loeschen von Gebuehren<br>BA 15: Hoertoene (bei neuer Lp.TSR) 234 1234 1234 BA 16: Durchsage-Gruppe aktiv (==> nur f.App.T92,TK92)  $\mathbf{L}$ BA 17: aut. Durchsage bei Internruf (passiv) Aendern : Waehltasten Uebernehmen: T-Taste Bemerkung: Dateneingabebit BA11 muss mindestens bei einem R-T1n. gesetzt sein, um Auslesen fuer Abnahmedienst (KZOO, KZ39) zu ermoeglichen! \*\*\*\* KENNZIFFER 68: LEISTUNGSMERKMALE R-TLN (3) \*\*\*\*\*\*\*\*\*\*\*\*\*\*\*\*\*\*\*\* Eingeben: TLN - RUF-Nr. (nur App. T92 und TK92) 1234 BA 11: Lauthoeren BA 12: Freisprechen bzw. Sprechzeug 4 1234 BA 13: Display-Gebuehrenanzeige: Kosten

(Waehrungseinheiten statt Gebuehrenimpulse) 1234 BA 14: Gebuehrenanzeige des letzten Gespraeches

- 1234 BA 15: Gebuehrenanzeige Leitung, letztes Gespraech
	- BA 16: 8-Amt-Apparat (==> nur fuer App. T92)

BA 17: Automatische Einschaltung von Freisprechen wahrend individueller Durchsage passiv (Hands Free Answer Back)

Aendern : Waehltasten Uebernehmen: T-Taste

\*\*\*\* KENNZIFFER 69: LEISTUNGSMERKMALE R-TLN (4) \*\*\*\*\*\*\*\*\*\*\*\*\*\*\*\*\*\*\*

Eingeben: TLN - RUF-Nr.

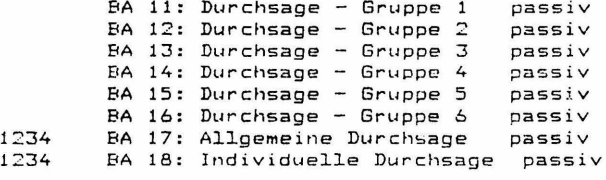

Kennziffernkatalog zu Banking-Software T 92 A 1.1 Bl. 36+  $\frac{1}{2}$ L E I T U N G S D A T E N  $- - - - -$ \*\*\*\* KENNZIFFER 70: ABFRAGESTELLE \*\*\*\*\*\*\*\*\*\*\*\*\*\*\*\*\*\*\* Eingeben: L-Taste / A-Taste (od.LTG-NR, zweistellig) bei App. T92. TK92: auch Anzeige der Tln-Rufnr. der Abfragestelle bei App. T40: nur Anzeige der Tln-Adresse der Abfragestelle  $BA11 - BA22$  (bzw.  $BA1 - BA12$ ) fuer Tln.m.Adr. 11 - 22 (siehe Uebersicht der Tln-Adressen KZO8) Teilnehmer m.Adr.11 ¥ Aendern : Eingabe der Tln-Rufnr. mittels Waehltasten bei T92, TK92-App.: alle TLN einstellbar bei T40-App.: nur TLN m.Adr.11-22 einstellbar  $(nur \; bis \; 12.71n.)$ Uebernehmen: T-Taste \*\*\*\* KENNZIFFER 71: NACHTSTELLE 1 (FUER NACHTSCHALTUNG 1) \*\*\*\*\*\*\*\*\*\*\*\*\*\*\*\*\*\*\* Eingeben: L-Taste / A-Taste (od.LTG-NR, zweistellig) bei App. T92, TK92: auch Anzeige der Tln-Rufnr. der Nachtstelle i bei App. T40: nur Anzeige der Tln-Adresse der Nachtstelle 1  $BA11 - BA22$  (bzw.  $BA1 - BA12$ ) fuer Tln.m.Adr. 11 - 22 (siehe Uebersicht der T1n-Adressen KZ08) Teilnehmer m.Adr.11 : Eingabe der Tln-Rufnr. mittels Aendern Waehltasten bei T92, TK92-App.: alle TLN einstellbar bei T40-App.: nur TLN m.Adr.11-22 einstellbar  $(nur \; bis \; 12.71n.)$ Uebernehmen: T-Taste

Kennziffernkatalog zu Banking-Software 7 92 A 1.1 Bl. 37+

\*\*\*\* KENNZIFFER 72: NACHTSTELLE 2 (FUER NACHTSCHALTUNG 2) \*\*\*\*\*\*\*\*\*\*\*\*\*\*\*\* \* Eingeben: L-Taste / A-Taste (od.LTG-NR, zweistellig) bei App. T92~ TK92: auch Anzeige der Tln-Rufnr. der Nachtstelle 2 bei App. T40: nur Anzeige der Tln-Adresse der Nachtstelle 2  $BAI1 - BAZ2$  (bzw.  $BA1 - BA12$ ) fuer Tln.m.Adr.  $11 - 22$ (siehe Uebersicht der Tln-Adressen KZO8) Teilnehmer m.Adr.11 Aendern : Eingabe der Tln-Rufnr. mittels Waehltasten bei T92, TK92-App.: alle TLN einstellbar<br>bei T40-App.: nur TLN m.Adr.11-22 nur TLN m.Adr.11-22 einstellbar  $(nur \, bis \, 12.71n.)$ Uebernehmen: T-Taste \*\*\*\* KENNZIFFER 7J: RUFWEITERLEITUNGSSTELLE \*\*\*\*\*\*\*\*\*\*\*\*\*\*\*\* \* Eingeben: L-Taste / A-Taste (od.LTG-NR, zweistellig) bei App. T92~ TK92: auch Anzeige der Tln-Rufnr. Rufweiterleitungsstelle bei App. T40: nur Anzeige der Tln-Adresse der Rufweiterleitungsst. BA11 - BA22 Cbzw. BAl - BA12l fuer Tln.m.Adr. 11 - 22 (siehe Uebersicht der Tln-Adressen KZOB> Kein Teilnehmer Aendern : Eingabe der Tln-Rufnr. mittels Waehltasten bei T92, TK92-App.: alle TLN einstellbar<br>bei T40-App.: nur TLN m.Adr.11-22 nur TLN m.Adr.11-22 einstellbar (nur bis 12.Tln.) Leesehen C-Taste Uebernehmen: T-Taste / K-Taste

Kennziffernkatalog zu Banking-Software T 92 A 1.1 Bl. 38+

\*\*\*\* KENNZIFFER 74: LEISTUNGSMERKMALE LTG (1) \*\*\*\*\*\*\*\*\*\*\*\*\*\*\*\*\*\*\* Eingeben: L-Taste / A-Taste (od.LTG-NR, zweistellig) BA 11: Leitung gehend gesperrt BA 12: Leitung gehend gesperrt bei Druckerausfall BA 13: Leitung kommend gesperrt Aendern : Waehltasten Uebernehmen: T-Taste \*\*\*\* KENNZIFFER 75: LEISTUNGSMERKMALE LTG (2) \*\*\*\*\*\*\*\*\*\*\*\*\*\*\*\*\*\*\* Eingeben: L-Taste / A-Taste (od.LTG-NR, zweistellig) BA 11: Erdrelais bzw. Flash-Abgabe BA 12: Sperrwerk ¥ BA 13: Wahlwiederholung BA 14: Verhinderung von "Toneinblendung im Wartezustand der Externleitungen" (Music on Hold), sofern dieses Leistungsmerkmal eingerichtet ist (Lp. MOH vorhanden und nicht KZ 10 /BA18). BA 15: Wahl bei kommender Belegung (Rueckwaertswahl ins Amt) BA 16: Verhinderung Durchwahl BA 17: Markierung bei geh. Belegung a) muss bei Einsatz der Lp. DW12 gesetzt sein. b) ist bei Einsatz der Lp. DWOe nur bei 50Hz Gebuehrenuebertragung zu setzen. (Kreuzen der a/b Adern bei geh. Belegung zur Kompensierung der POTENTIALDREHUNG des Amtsschleifenstroms!) Anschaltung MFR ueber IVW b. MFV-AUE-Belegung  $\ast$ **EA 18:** ==== > darf nicht geloescht werden!! Aendern : Waehltasten Uebernehmen: T-Taste \*\*\*\* KENNZIFFER 76: LEISTUNGSMERKMALE LTG (3) \*\*\*\*\*\*\*\*\*\*\*\*\*\*\*\*\*\*\* Eingeben: L-Taste / A-Taste (od.LTG-NR, zweistellig) BA 11: Waehlton > 1s Aendern : Waehltasten Uebernehmen: T-Taste

Kennziffernkatalog zu Banking-Software T 92 A 1.1 Bl. 39+

\*\*\*\* KENNZIFFER 77: WAHLVERFAHREN DER AMTSUEBERTRAGUNGEN \*\*\*\*\*\*\*\*\*\*\*\*\*\*\*\*\*\*\* Eingeben: L-Taste / A-Taste (od.LTG-NR, zweistellig) BA 11: MFV-Wahl BA 12: IWV => 10 Hz, Zwischenwahlzeit 500 ms BA 13: IWV => 1000 ms 10 Hz.  $\ast$  $500 \text{ ms}$  $BA 14: IW =$ 20 Hz. RA 15: IWV =>  $20 Hz$ . 1000 ms Aendern : Waehltasten Uebernehmen: T-Taste Bemerkung: Wahlverfahren muss zum Auswerten der Wahlpausen eingestellt werden. \*\*\*\* KENNZIFFER 78: ZUORDNUNG ZU EXTERNLEITUNGSBUENDEL \*\*\*\*\*\*\*\*\*\*\*\*\*\*\*\*\*\*\* Eingeben: L-Taste / A-Taste (od.LTG-NR, zweistellig)  $\ast$ BA 11: Buendel 1 (allgem. Buendel) BA 12: Buendel 2 BA 13: Buendel 3 BA 14: Buendel 4 Aendern : Waehltasten Uebernehmen: T-Taste \*\*\*\* KENNZIFFER 79: PRIVATE LEITUNG \*\*\*\*\*\*\*\*\*\*\*\*\*\*\*\*\*\*\* Eingeben: L-Taste / A-Taste (od.LTG-NR, zweistellig) Anzeige der privaten Abfragestelle bei App. T92, TK92: auch Anzeige der Tln-Rufnr. der privaten Abfragestelle bei App. T40: nur Anzeige der Tln-Adresse der priv. Abfragest.  $BA11 - BA22$  (bzw.  $BA1 - BA12$ ) fuer  $T1n.m.Adr$ .  $11 - 22$ (siehe Uebersicht der T1n-Adressen KZO8) Kein Teilnehmer  $\mathcal{M}$ Aendern : Eingabe der Tln-Rufnr. mittels Waehltasten  $===$ nur TLN m.Adr.11-22 einstellbar  $(nur$  bis  $12.71n.$ ) Loeschen : C-Taste / K-Taste Uebernehmen: T-Taste

Bemerkung: Nur die jeweils letzte allgemeine Leitung kann fuer einen Teilnehmer als "Private Leitung" programmiert werden.

Kennziffernkatalog zu Banking-Software T 92 A 1.1 Bl. 40+ **GEBUEHRENAUSWERTUNG**  $=$   $=$   $=$   $=$ \*\*\*\* KENNZIFFER 80: DRUCKER - SEITENFORMAT (2-stellig, DD - 99) \*\*\*\*\*\*\*\*\*\*\*\*\*\*\*\*\*\*\* Anzahl der Zeilen pro Seite Grundeinstellung: 72 Zeilen  $\ddot{\bullet}$ Ansehen : sofort nach Eingabe / serielles Weiterschalten mit U-Taste Loeschen : C-Taste / K-Taste Aendern : Waehltasten (Eingabefolge: Zehner, Einer) Uebernehmen: T-Taste Die "Mindest-Zeilenanzahl", abhaengig von der maximalen Bemerkung: Textkopfgroesse (gemaess KZ85) darf n i c h t unterschritten werden! Abweisung beim Versuch der Uebernahme von zu kleiner Zeilenanzahl: 4 Toene am Apparat automatisches Aendern auf die gegenwaertigen "Mindest-Zeilenanzahl" (gem. aktueller Textkopfgroesse in KZ85) automatisches Uebernehmen Diese automatisch eingeschriebene Mindest-Zeilenanzahl kann dann in ueblicher Art, durch nochmaliges Eintreten in KZ 80 und weiters wie unter Ansehen beschrieben, ausgelesen werden. \*\*\*\* KENNZIFFER 81: GEBUEHRENIMPULS-SCHWELLE (2-stellig, 00 - 99) \*\*\*\*\*\*\*\*\*\*\*\*\*\*\*\*\*\* (zwischen Ersttarif und Zweittarif gem. KZ82)  $\ast$ Grundeinstellung: 00 (Gebuehrenimpulse) Ansehen : sofort nach Eingabe / serielles Weiterschalten mit U-Taste Loeschen  $C-Taste$ / K-Taste : Waehltasten Aendern (Eingabefolge: Zehner, Einer) Uebernehmen: T-Taste

Kennziffernkatalog zu Banking-Software T 92 A 1.1 Bl. 41+ \*\*\*\* KENNZIFFER 82: TARIFE (2 x 4-stellig, 0000 - 9999) \*\*\*\*\*\*\*\*\*\*\*\*\*\*\*\*\*\*\* Grundeinstellung: 00800080  $\ast$ (Tarif vor und ab Gebuehrenimpulsschwelle) in Waehrungseinheiten (Groschen) Ansehen : sofort nach Eingabe / serielles Weiterschalten mit U-Taste : C-Taste Loeschen  $/$  K-Taste : Waehltasten Aendern Eingabefolge: Tarif bis Gebuehrenschwelle T.H.Z.E Tarif ab Gebuehrenschwelle T, H, Z, E Uebernehmen: T-Taste \*\*\*\* KENNZIFFER 83: GEBUEHRENIMPULS-SCHWELLE EINZELBELEG \*\*\*\*\*\*\*\*\*\*\*\*\*\*\*\*\*\*\*  $(2 - \text{stellar}, 00 - 99)$  $\overline{\phantom{a}}$ Grundeinstellung: 01 (Gebuehrenimpulse) Ansehen : sofort nach Eingabe / serielles Weiterschalten mit U-Taste Loeschen : C-Taste / K-Taste Aendern : Waehltasten Eingabefolge: Zehner, Einer Uebernehmen: T-Taste \*\*\*\* KENNZIFFER 84: ZEITSCHWELLE EINZELBELEG (4-stellig in Sekunden) \*\*\*\*\*\*\*\*\*\*\*\*\*\*\*\*\*\*\* Grundeinstellung: 0000 (Sekunden) (Gespraechszeit) Ansehen : sofort nach Eingabe / serielles Weiterschalten mit U-Taste  $/$  K-Taste Loeschen : C-Taste Aendern : Waehltasten Uebernehmen: T-Taste

\*\*\*\* KENNZIFFER 85: UEBERSCHRIFTSZEILE \*\*\*\*\*\*\*\*\*\*\*\*\*\*\*\*\*\*\*  $\Rightarrow$   $\lambda$ Eingabe ueber Waehltasten des Reihenapparats Aendern: ASCII - dezimal (z.B. "A" = 065) Fuer jedes ASCII-Zeichen ist die entspr. 3 - stellige Dezimalziffer einzugeben. Es koennen maximal 100 ASCII-Zeichen programmiert werden. Die Zeichen werden nacheinander eingegeben und sofort uebernommen. Optische Quittierung beim App. T92, TK92: jeweils numerische Anzeige der 3-stelligen Dezimalziffer am Display Optische Quittierung beim App. T40: jeweils einzeln entspr. Anzeige BA11 - BA20 fuer die einzelnen eingegebenen Ziffern Ende der Eingabe: T-Taste  $b)$ Eingabe ueber serielle Schnittstelle der ZST Aendern: ASCII-Tastatur BA20+BA21 ein, bei Empfang eines gueltigen ASCII-Zeichens. Die Zeichen werden nacheinander eingegeben und sofort uebernommen. Ende der Eingabe: T-Taste Bemerkung: Die Eingabe kann ueber den Reihenapparat und die serielle Schnittstelle gleichzeitig erfolgen. Ein vollstaendiges Zeichen von der seriellen Schnittstelle loescht ein unvollstaendiges vom Reihenapparat. \*\*\*\* KENNZIFFER 86: FORMAT DER BELEGAUSGABE \*\*\*\*\*\*\*\*\*\*\*\*\*\*\*\*\*\*\* BA 11: Sofortausdruck im Belegformat ("inkl. 20% MwSt.") BA 12: Sofortausdruck immer mit Kopf BA 13: Ausdruck immer mit Seitenvorschub BA 14: Zwischensummen-Ausdruck im Belegformat ("inkl. 20% MwSt.")

Kennziffernkatalog zu Banking-Software T 92 A 1.1 Bl. 42

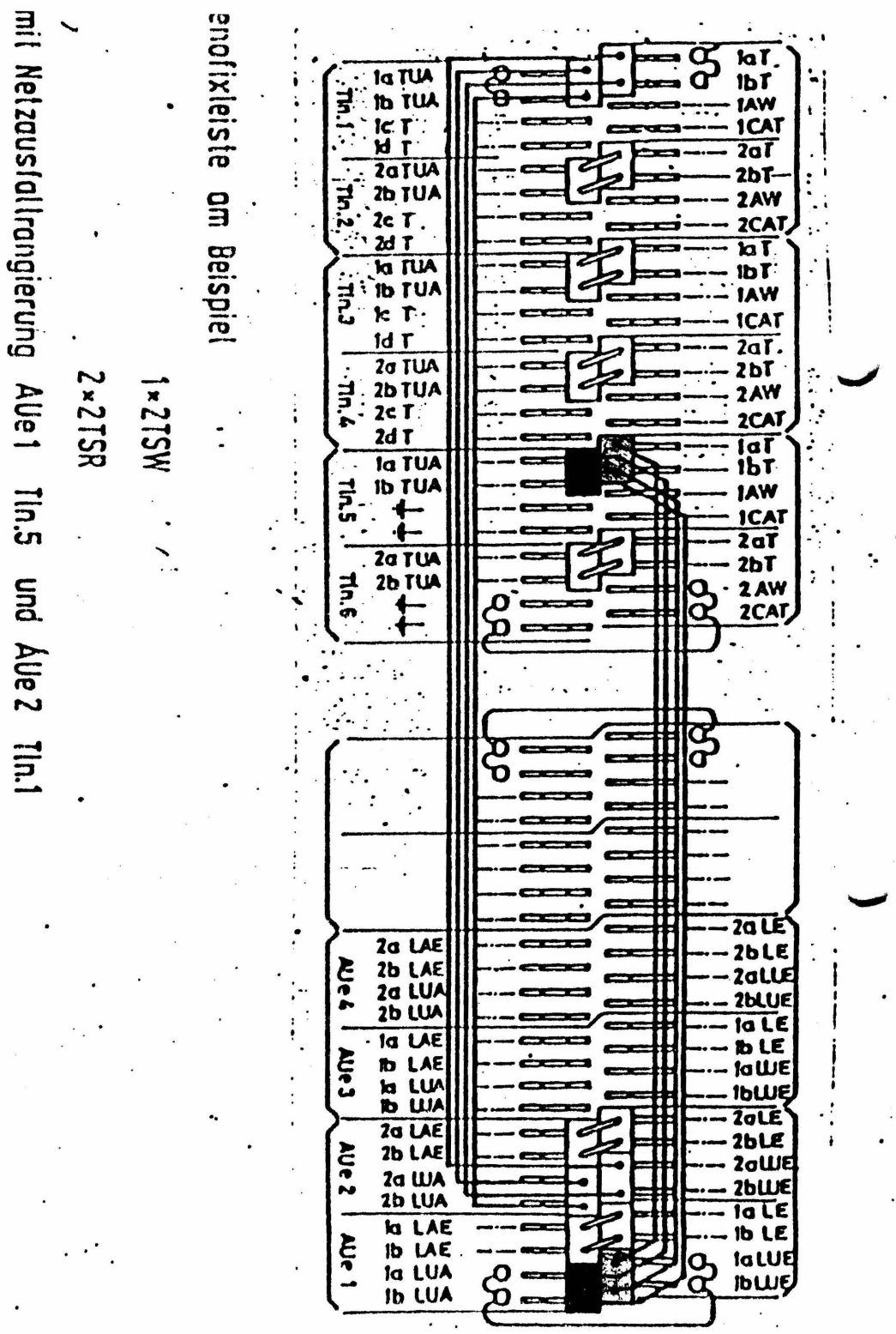